# <span id="page-0-0"></span>**Dell™ 4100MP** 投影仪用户指南

[安全说明\(连接投影仪前请阅读本章\)](file:///C:/data/Acc/4100mp/cs/safety.htm)<br>[关于投影仪](file:///C:/data/Acc/4100mp/cs/about.htm) <u>[安装](file:///C:/data/Acc/4100mp/cs/install.htm)</u><br>[使用投影仪](file:///C:/data/Acc/4100mp/cs/usage.htm) [故障排除](file:///C:/data/Acc/4100mp/cs/trouble.htm)<br><u>[规格](file:///C:/data/Acc/4100mp/cs/specs.htm)</u><br>[管制通告](file:///C:/data/Acc/4100mp/cs/regs.htm) 与 [Dell](file:///C:/data/Acc/4100mp/cs/contact.htm) 联系

# 注、注意和警告

4 注: "注"表示重要信息,可以帮助您更好地使用投影仪。

● 注意: "注意" 表示潜在的硬件损害或数据丢失, 并且告诉您如何避免这些问题。

# 警告:**"**警告**"**表示潜在的人身伤害、死亡或财产损失。

#### 本文档中的信息如有更改,恕不另行通知。 **©2004 Dell Inc**。版权所有,翻印必究。

未经 Dell Inc. 的书面许可,严禁任何人以任何方式进行复制。

本文所用商标:*Dell* 和 *DELL* 徽标是 Dell Inc. 的商标;*DLP* 和 *Texas Instruments* 是 Texas Instruments Corporation 的商标;*Microsoft* 和 *Windows* 是 Microsoft Corporation 的注册商标;*Macintosh* 是 Apple Computer, Inc. 的注册商标。

本文档中可能用到的其它商标和品牌名称是指拥有该商标或名称的实体或其产品。除其自身的商标和品牌名称之外,Dell Inc. 对其它商标和品牌名称不拥有任 何权益。

#### 限制与免责声明

本文档中所含的信息,包括所有使用说明、警告和管制许可及认证,均以制造商提供给 Dell 的声明为基础,并且未经 Dell 独立核实或测试。对由于此类信息 的任何不足而导致的问题,Dell 概不负责。

本文档中有关所引用部件的所有权、功能、速度或质量的所有陈述或声明均由制造商而非 Dell 提供。Dell 特此否认了解任何此类陈述的正确性、完整性或真 实性。

**2004** 年 **2** 月,修订版本 **A01- 00**

<span id="page-1-0"></span>[返回目录页](file:///C:/data/Acc/4100mp/cs/index.htm)

# 关于投影仪:**Dell™ 4100MP** 投影仪

[特征](#page-1-1) [设备](#page-1-2)

- [主机](#page-2-0)
- ●[控制面板](#page-2-1)
- [连接端口](#page-3-0)
- ▲ 谣控器

## <span id="page-1-1"></span>特征

- 单芯片 0.7" Texas Instruments DLP™ 技术
- □ 高对比度双数据传输率 (DDR) 数字微镜设备
- □ 真正的XGA (1024 x 768) 原始显示分辨率
- □ 6.5 磅(2.95 千克), 重量轻, 设计紧凑
- 最大 2200ANSI 流明亮度\*
- □ 2000:1 全开/全关对比值
- □ 1.2 倍手动变焦镜头
- 内置 2W 扬声器
- □ 图像大小自动调整到 (Auto-Sync) 1024x 768 全屏, 比例压缩兼容 UXGA、SXGA+、SXGA、XGA、SVGA、VGA 及 MAC
- □ 优异的连通性能--多台 PC 及高清电视输入(通过 M1-DA 和 RGB 连接器), S视频、复合视频 (RCA)、分量视频和 RS232
- 预设和自定义视频模式,获得最优的图像和图形设置
- 双信号源 PIP(画中画)显示
- □ LCD显示器,投影仪状态实时显示
- 用于视频故障排除的自诊断功能
- 卓越的移动适配硬件,可以用 3:2 和 2:2 非隔行抓拍。
- □ 250 瓦用户可更换灯泡,超高性能,寿命长达 1500 小时
- □ 通过 Eco 模式,最终用户可以降低灯泡功率和亮度,从而将灯泡寿命延长到 3000 小时。
- 兼容 Macintosh® 计算机
- □ 兼容 NTSC、NTSC4.43、PAL、PAL-M、PAL-N、SECAM 和 HDTV (1080i、720p、576i/p、480i/p)
- 兼容高清晰度电视
- 功能完整的RF 无绳遥控器,附带鼠标和激光教鞭
- 用户友好的多语言屏显选单 (OSD)
- 先进的水平和自动竖直电子梯形失真修正
- 半自动电子梯形修正,修正影像失真
- □ 通过 RS232 端口从 PC 对投影机进行遥控
- 用户友好的控制面板,带背光
- 附带经过跌落试验的硬质泡沫塑料手提箱
- 口 即插即用功能, 使照片可以通过可选存储卡读卡器显示(存储卡模块单独销售)
- 智能化镜头盖电源管理(正在申请专利)

\*根据 2003 年 12 月对 100 部投影仪进行的 ANSI/NAPM IT7.228-1997 测试表明, 灯泡的平均 ANSI 流明为 2000。灯泡亮度随使用时间而降低。Dell 建议 在使用 1500 小时后更换灯泡。

#### <span id="page-1-2"></span>设备

投影仪随机附带以下所示的所有物件。请确保所有物件齐备,如有丢失,请与 [Dell](file:///C:/data/Acc/4100mp/cs/contact.htm) 联系。

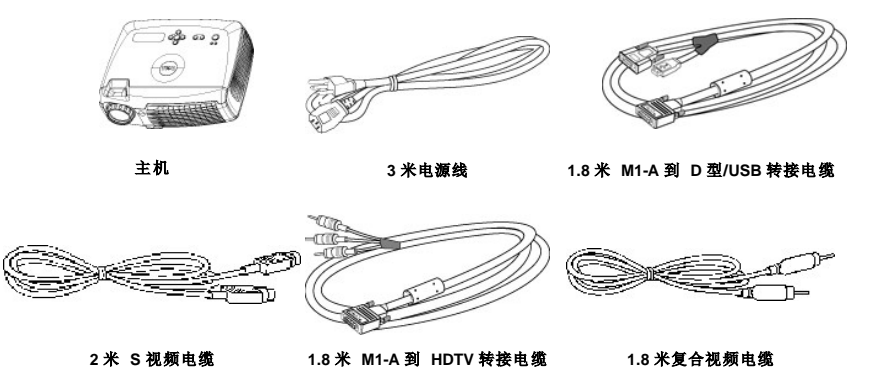

<span id="page-2-2"></span>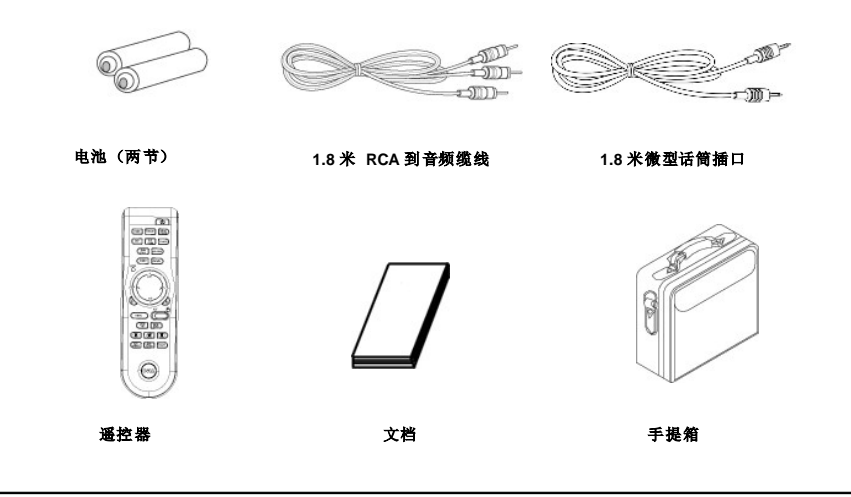

<span id="page-2-0"></span>主机

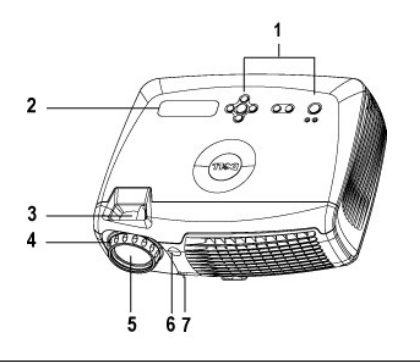

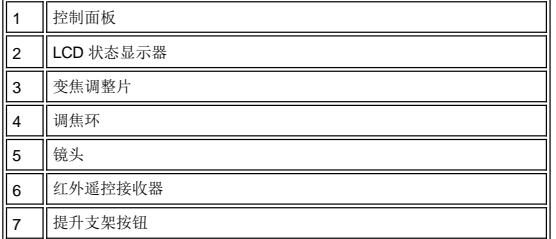

<span id="page-2-1"></span>控制面板

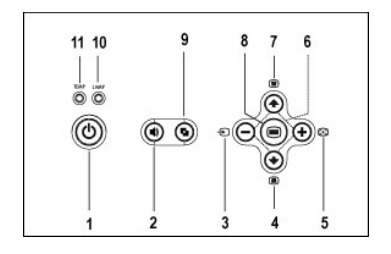

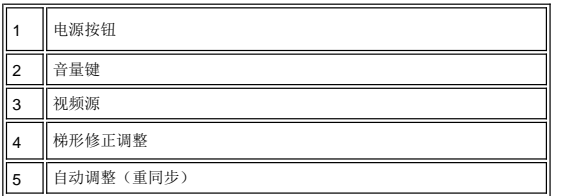

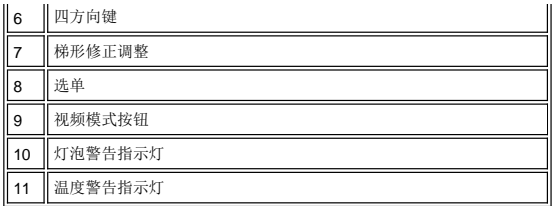

# <span id="page-3-2"></span><span id="page-3-0"></span>连接端口

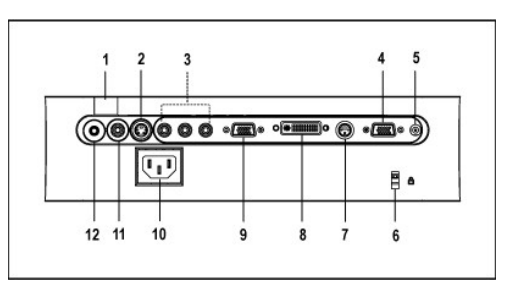

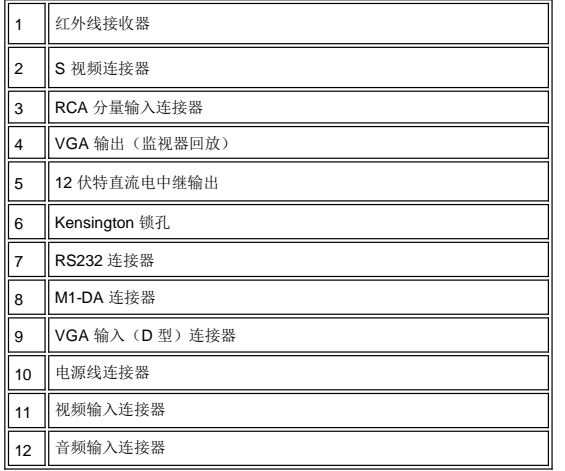

<span id="page-3-1"></span>遥控器

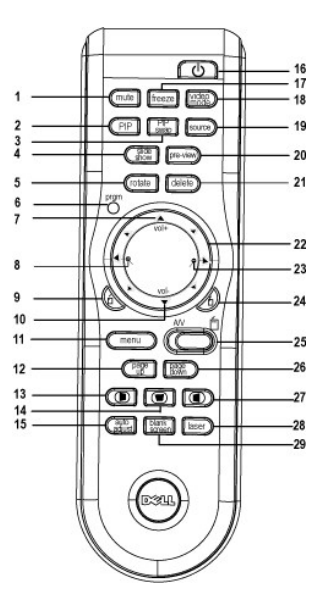

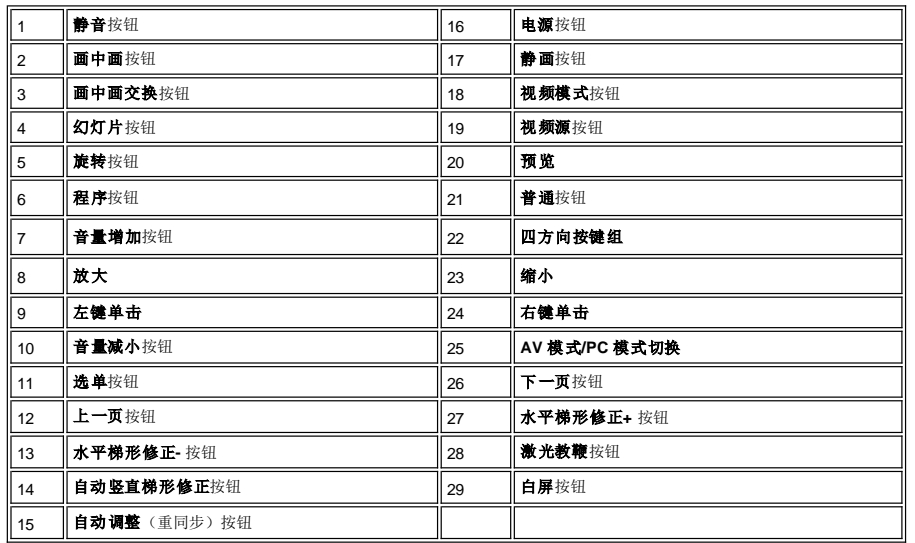

# <mark>△1</mark> 警告:遥控器配备有发出辐射的II类激光。为降低伤害危险,切勿直视激光,也不要将激光指向人眼。

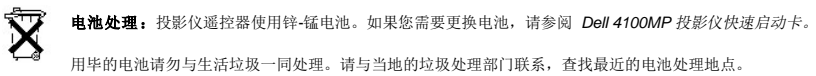

# [返回目录页](file:///C:/data/Acc/4100mp/cs/index.htm)

<span id="page-5-0"></span>[返回目录页](file:///C:/data/Acc/4100mp/cs/index.htm)

# 与 **Dell** 联系

要通过电子方式与 Dell 联系,可访问以下网站:

- 
- <sup>l</sup> www.dell.com <sup>l</sup> support.dell.com(技术支持)

<sup>l</sup> premiersupport.dell.com premiersupport.dell.com(为教育、政府、医疗和中型/大型商业客户提供技术支持,其中包括大客户、白金客户以及金牌客户)

有关您所在国家/地区的具体网址,请在下表中找到相应的国家/地区。

注意:免费电话号码仅适用于在所列的国家/地区境内使用。

如果需要与 Dell 联系,请使用以下表格中提供的电子地址、电话号码和代码。如果需要帮助您确定使用哪些代码,请与当地或者国际性电信运营商联系。

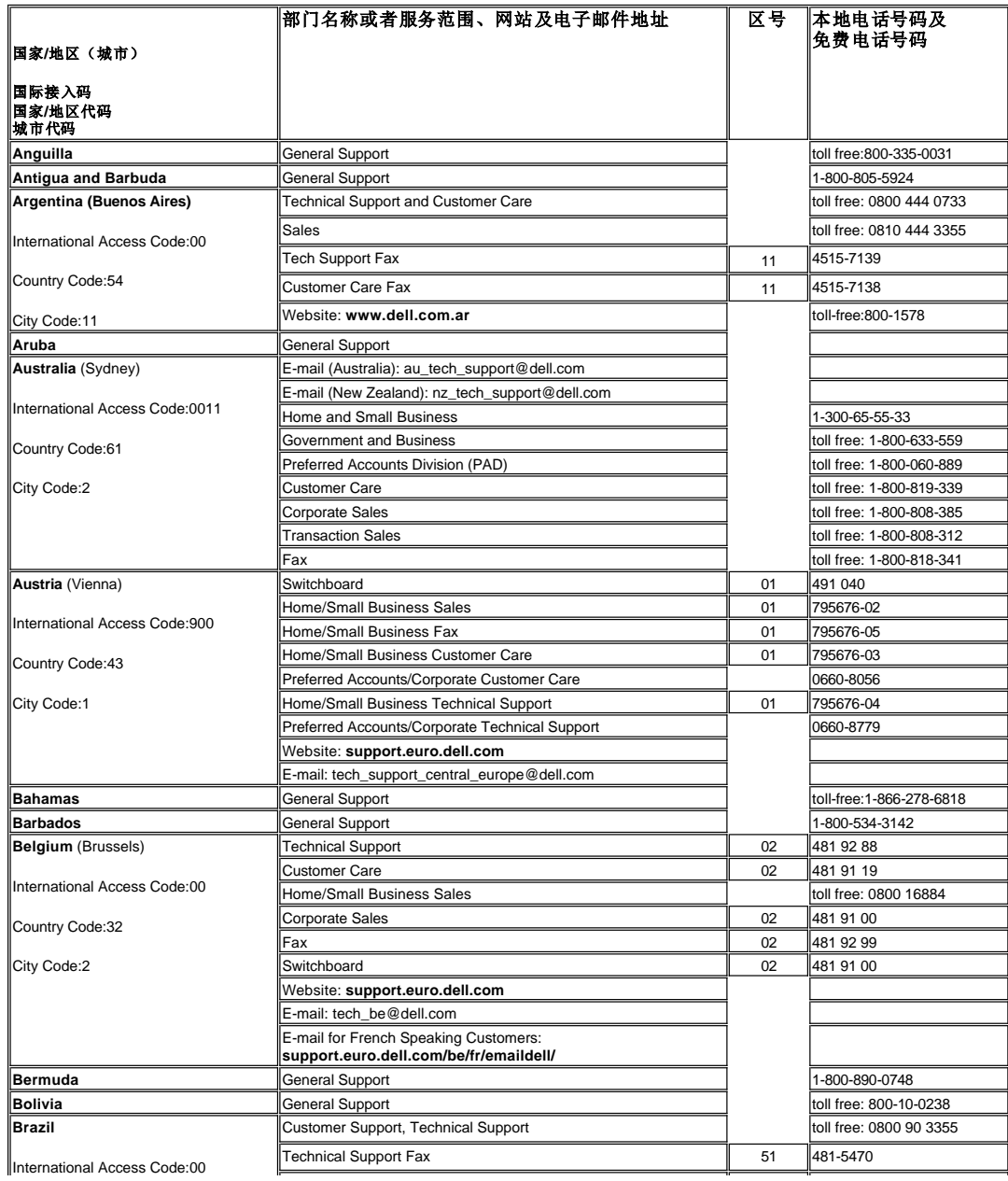

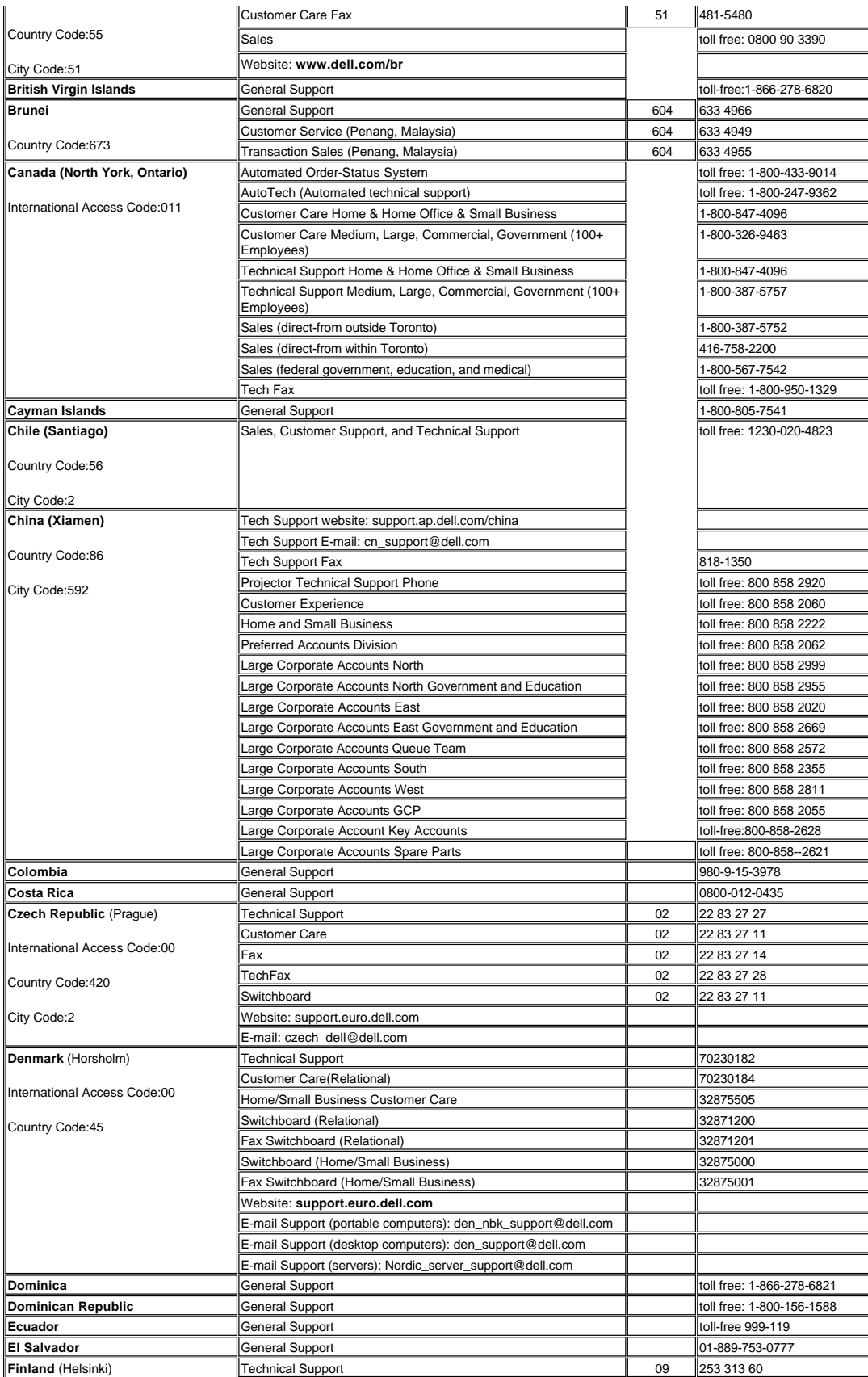

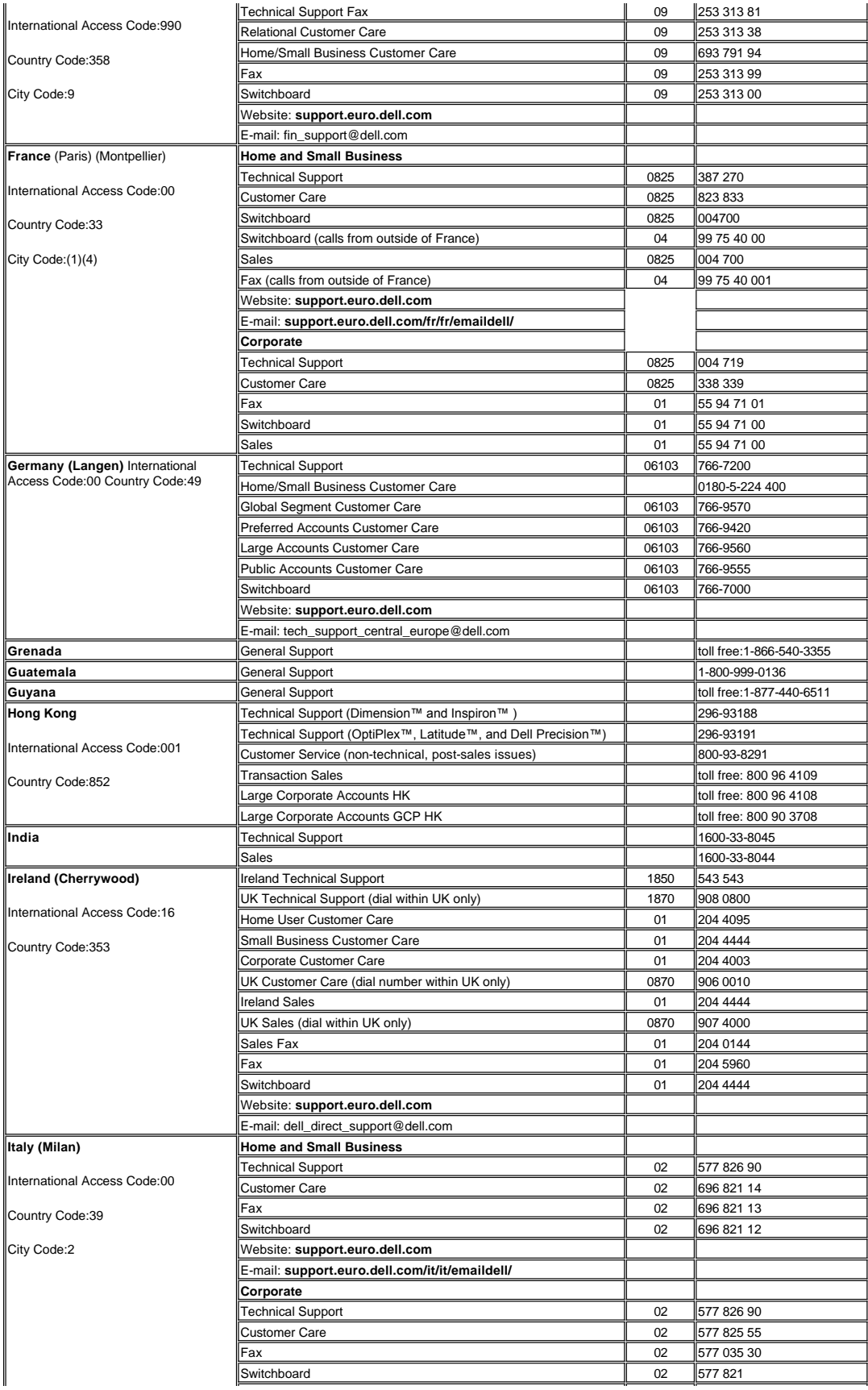

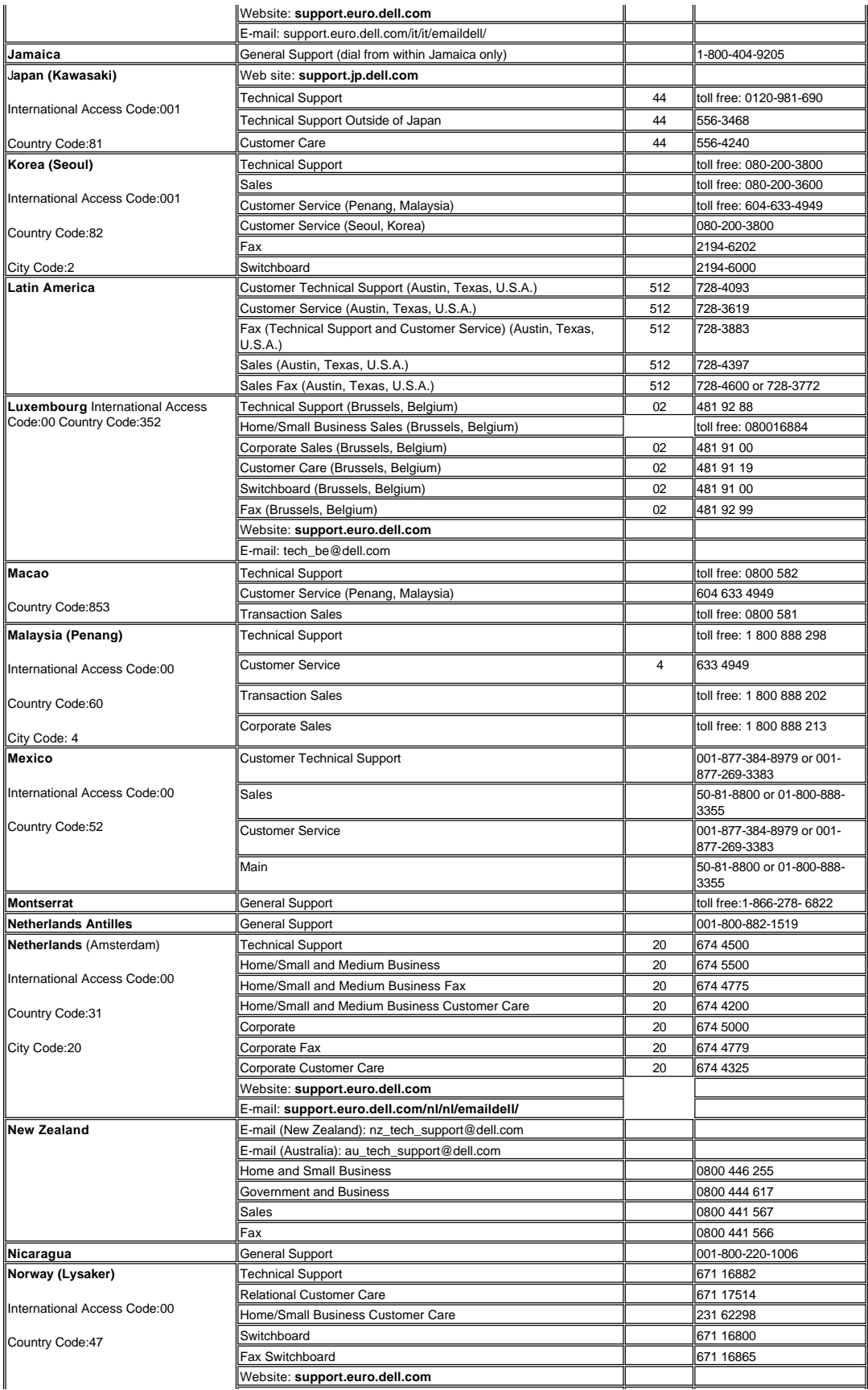

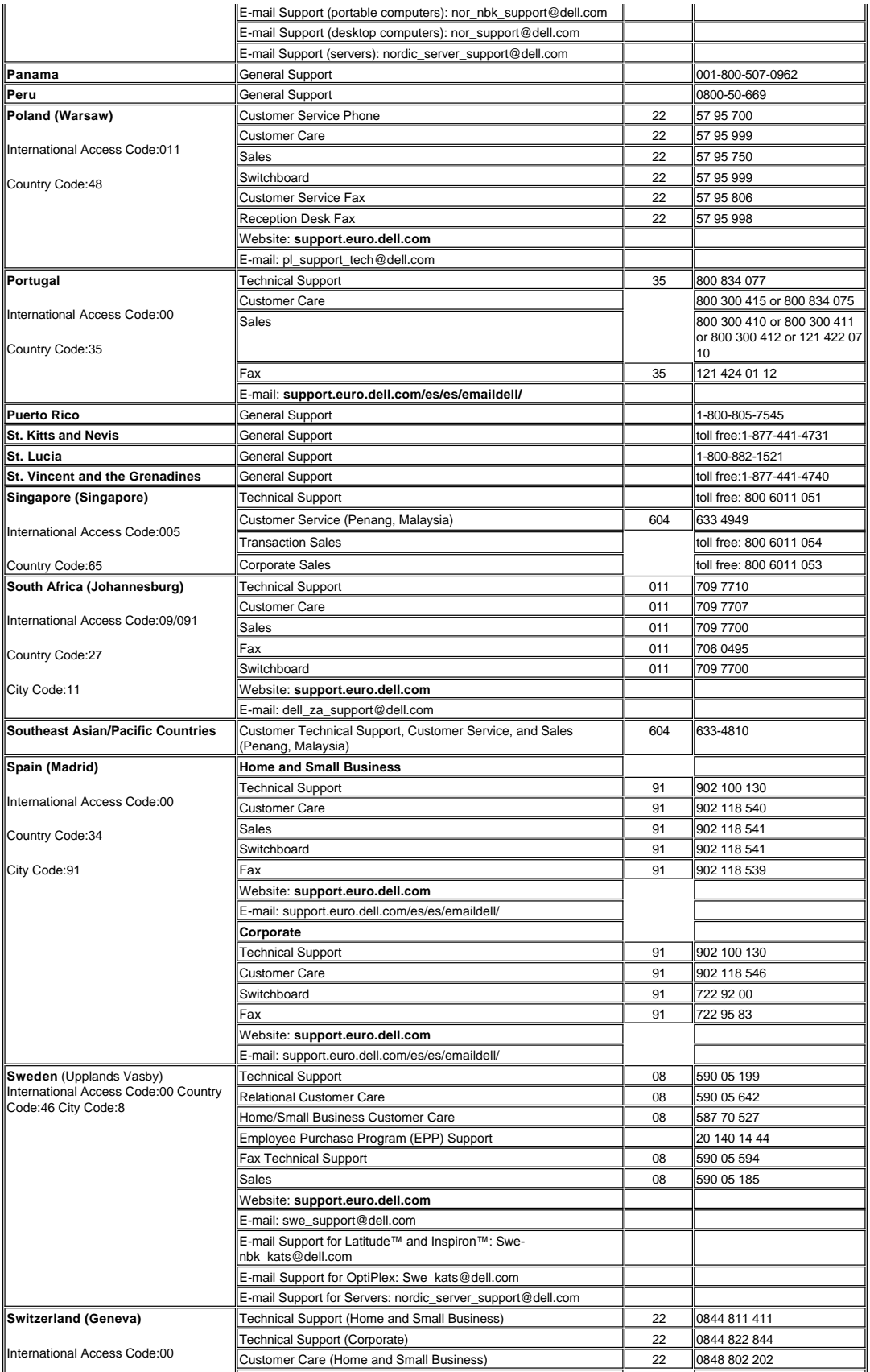

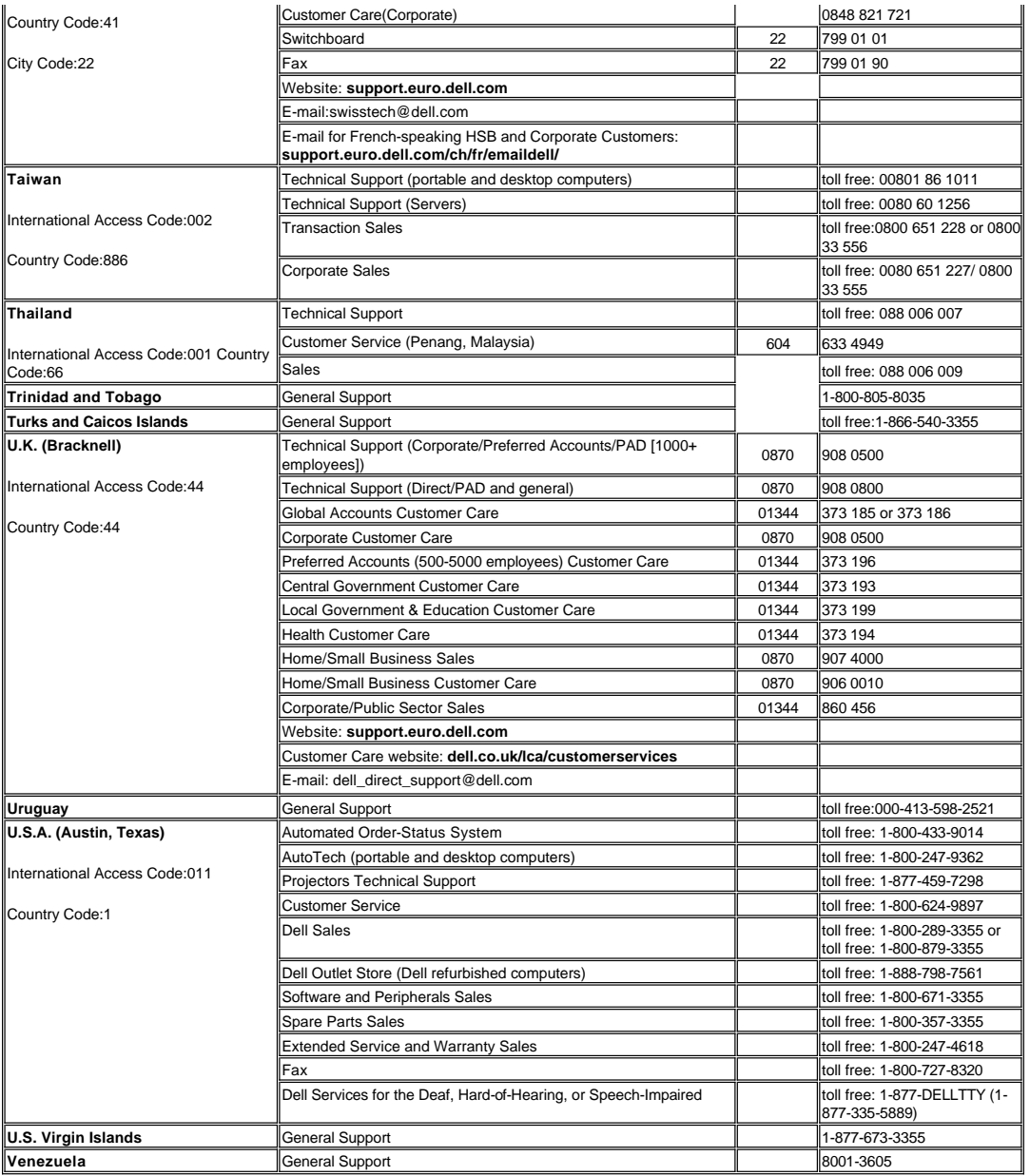

[返回目录页](file:///C:/data/Acc/4100mp/cs/index.htm)

# <span id="page-11-0"></span>[返回目录页](file:///C:/data/Acc/4100mp/cs/index.htm) 安装:**Dell™ 4100MP** 投影仪

<u>[连接投影仪](#page-11-1)</u><br><u>打开/[关闭投影仪电源](#page-14-0)</u><br>调<u>整投影图像</u><br>更换<u>灯泡</u><br>安装读卡器(用户选配件)

## <span id="page-11-1"></span>连接投影仪

- **A.** 连接到计算机**:**连接到计算机的方式有两种。
- **1.** 使用 **M1-A** 到 **D** 型**/USB** 转接电缆连接:

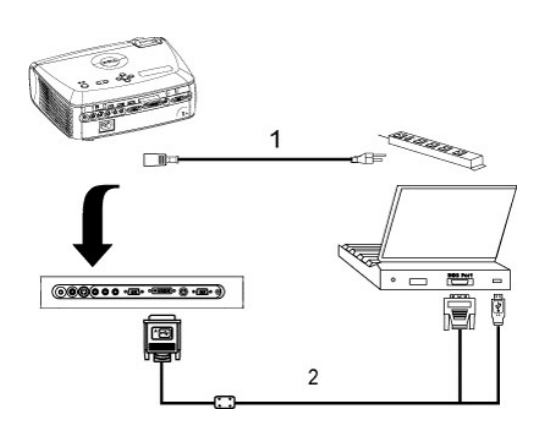

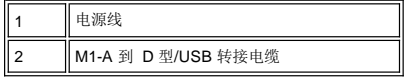

# **2.** 使用 **D** 型到 **D** 型连接电缆连接:

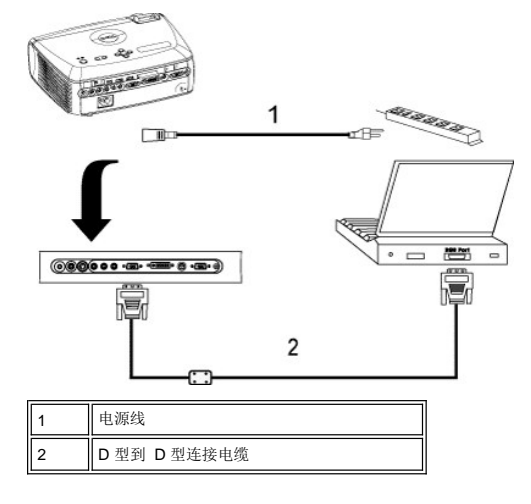

- B. 连接到 DVD 播放机: 与 DVD 播放机的可能连接方式有三种。
- **1.** 使用分量电缆连接:使用分量电缆连接到 DVD 播放机的方法有三种。

**1a)** 使用 **M1-A** 到 **HDTV** 转接电缆连接:

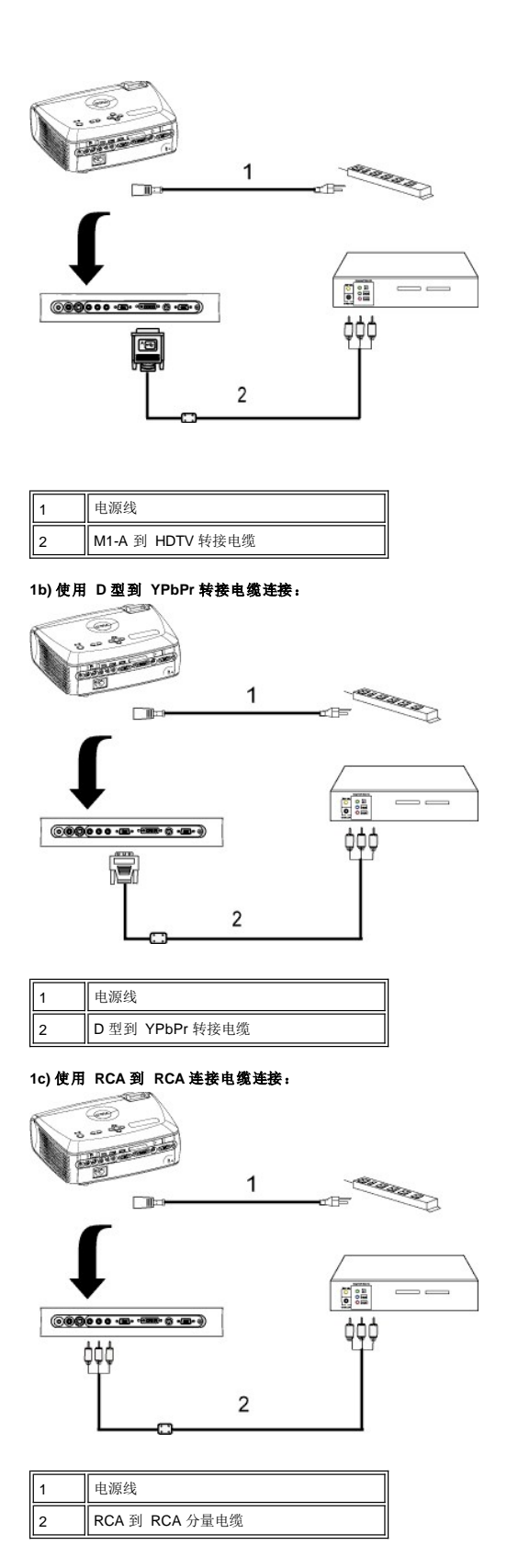

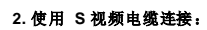

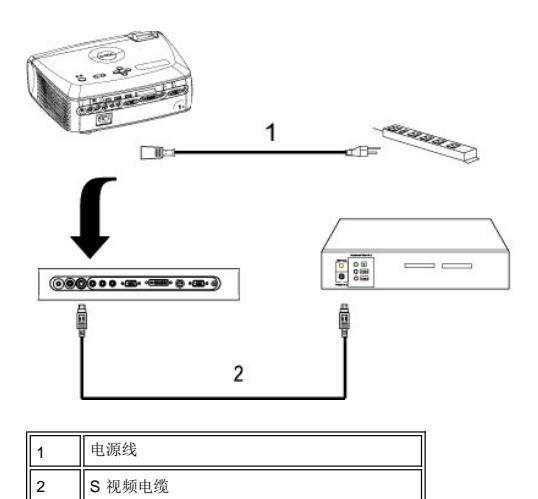

# **3.** 使用组合电缆连接:

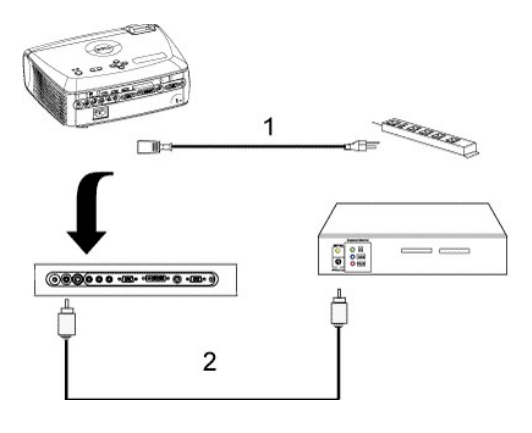

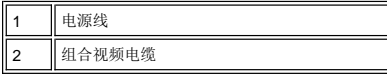

# **C.** 专业安装选项:

1.安装自动显示屏驱动

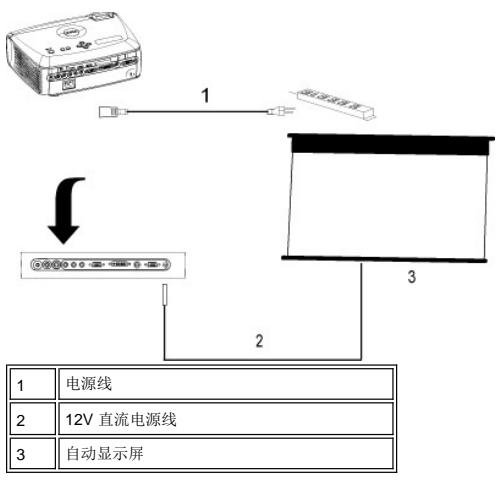

2. 安装有线 RS232 遥控器。与 RS232 电缆相连有两种方式。

## <span id="page-14-1"></span>1a) 与个人计算机相连:

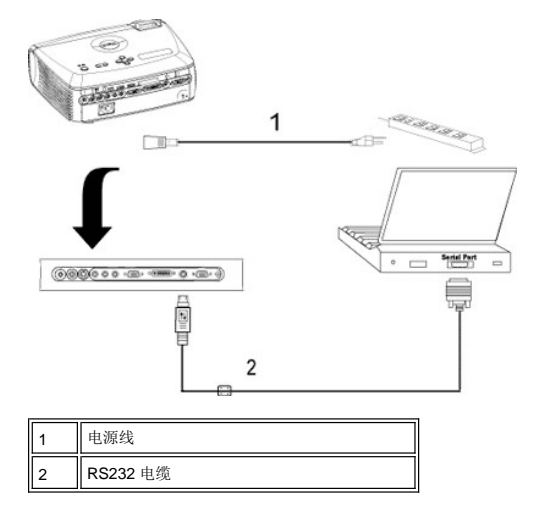

1b) 与商用 RS232 控制盒相连:

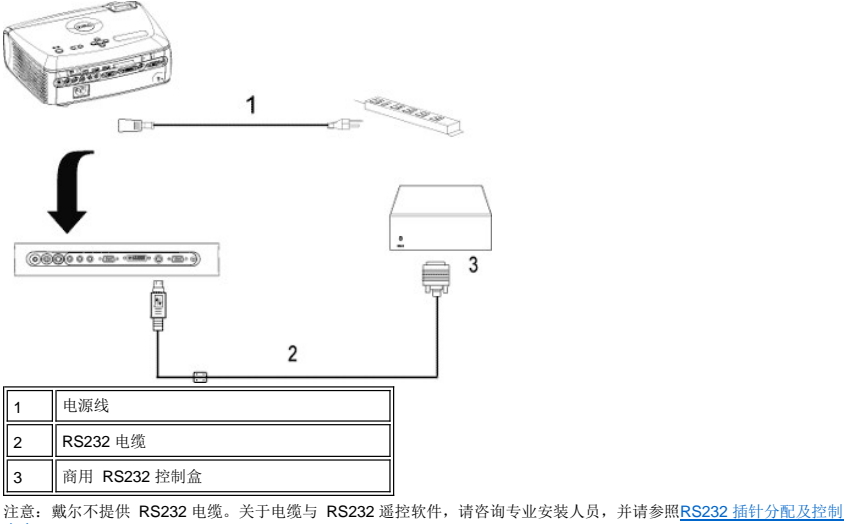

命令。

# <span id="page-14-0"></span>打开**/**关闭投影仪电源

打开投影仪电源

4 注: 打开视频源之前应先打开投影仪。

- 1. 一定要取下镜头盖。
- 2. 确认电源线和相应的信号电缆均已连接牢固。电源按钮指示灯闪烁蓝光。 3. 按下电源按钮启动投影仪。此时Dell 徽标将显示 30 秒钟。
- 
- 4. 打开视频源(计算机、笔记本电脑或者 DVD 等等)。投影仪将自动检测视频源。
- 
- <sup>l</sup> 如果屏幕显示"Searching for signal..." (正在搜索信号...),请确保相应的信号电缆连接牢固。 <sup>l</sup> 如果投影仪同时连接多个视频源,请使用[遥控器](file:///C:/data/Acc/4100mp/cs/about.htm#remote)[或控制面板](file:///C:/data/Acc/4100mp/cs/about.htm#panel_control)上的视频源按钮选择需要的视频源。

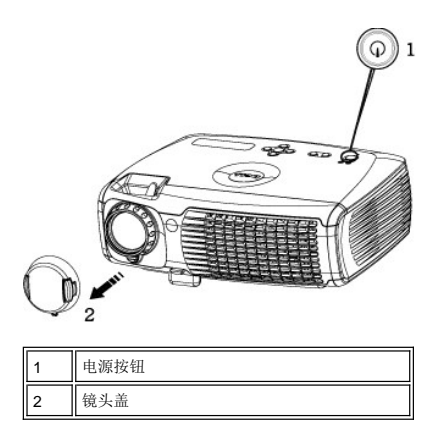

关闭投影仪电源

在通过以下步骤正确地关闭投影仪之前,切勿拔下其插头。

- <sup>l</sup> 正常电源关闭步骤
- 1. 按下电源按钮关闭投影仪电源。OSD 上将出现"Power Off the Lamp?"(关闭灯泡?)消息。
- 
- 
- 2. 再次按下电源按钮。冷却风扇将继续运行大约 2 分钟。<br>3. 如果**灯泡**指示灯呈橙色稳定亮起,并且 LCD 显示器上指示灯泡功能异常,请更换灯泡。<br>4. 如果**温度**指示灯呈橙色稳定亮起,并且 LCD 显示器上指示投影仪过热,则表示投影仪过热。此时投影显示将自行 关闭。投影机冷却下来并且 LCD 显示器上出现一条消息表示投影仪不再过热之后,请重新打开投影显示。如果问<br>题仍然存在,请<u>与 [Dell](file:///C:/data/Acc/4100mp/cs/contact.htm) 联系</u>。<br>5.  如果**温度**指示灯呈橙色闪烁,并且 LCD 显示器上指示风扇故障,则表示某个投影仪风扇出现故障,投影仪将自动
- 关闭。如果问题仍然存在,请与 Dell 联系。
- 6. 从电源插座和投影仪上拔下电源线。
- 7. 如果在投影仪运行过程中按下电源按钮,则屏幕上将会显示一条"Power Off the Lamp?"(关闭灯泡?)消 息。要清除该消息,请按下控制面板上的任意按钮或者忽略该消息;该消息将在 5 秒钟后消失。
- <sup>l</sup> 智能电源管理专用镜头盖的使用
- 1. 在投影仪镜头上盖上镜头盖。
- 2. 10 秒后投影仪自动关闭, 冷却风扇继续运转 2 分钟。
- 3. 从电源插座和投影仪上断开电源线。

#### <span id="page-15-0"></span>调整投影图像

调整投影仪高度 要升高投影仪:

- 1. 按下升降支架按钮。
- 2. 将投影仪升高到需要的显示角度,然后松开该按钮将升降支架底脚锁定到位。 3. 使用仰角校正齿轮对显示角度进行精细调节。
- 

#### 要降低投影仪:

- 1. 按下升降支架按钮。
- 2. 降低投影仪,然后松开该按钮将升降支架底脚锁定到位。

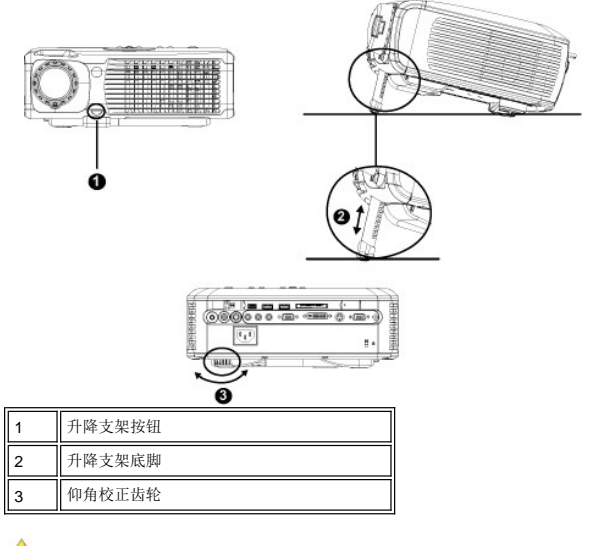

# <u>《LA</u>警告:在搬动投影仪或者将投影仪放入投影仪手提箱之前,一定要收回变焦镜头和提升支脚,以免造成投影<br>仪损坏。

# 调整投影仪焦距

1. 旋转变焦调整片放大和缩小图像。

2. 旋转调焦环直到图像清晰为止。投影仪的聚焦范围是 3.9 英尺到 39.4 英尺(1.2 米到 12 米)。

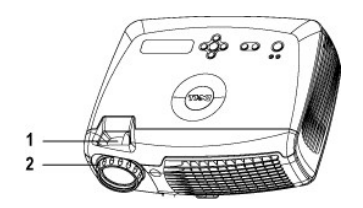

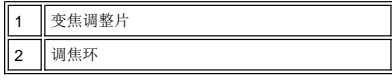

### 调整投影图像尺寸

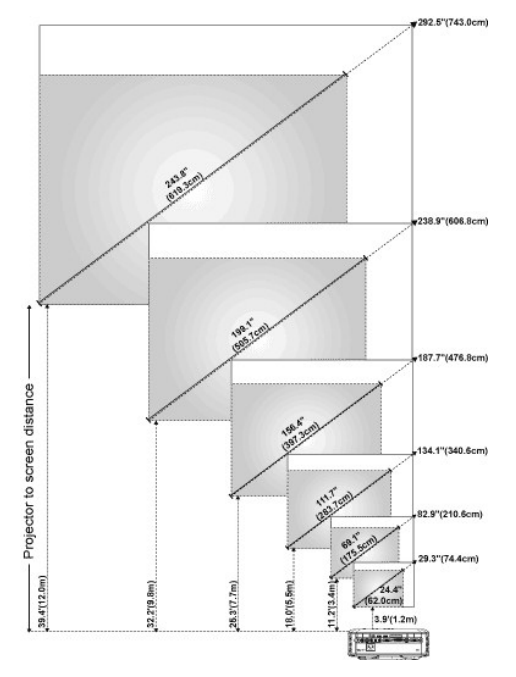

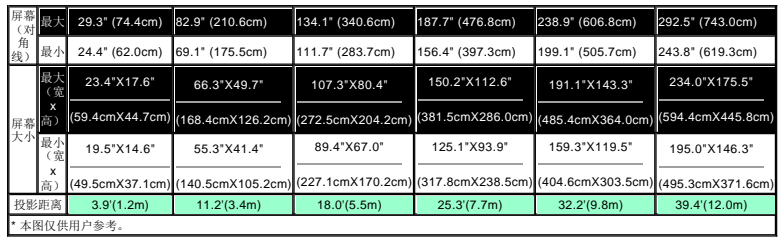

## 更换灯泡

屏幕上出现**" Lamp is approaching the end of its useful life in full power operation. Replacement suggested!**"(灯泡在满负荷工作下寿命已接近结束,建议更换!)的消 息时,请严格按照此处说明更换灯泡。如果问题仍然存在,请与 [Dell](file:///C:/data/Acc/4100mp/cs/contact.htm) 联系。

△1 警告: 灯泡在使用过程中会变得极为炽热。灯泡使用之后至少需要冷却 30 分钟, 否则不要试图更换投影仪灯泡。

#### 灯泡更换程序:

- 
- 1. 关闭投影仪并拔下电源线。 2. 让投影仪冷却至少 30 分钟。 3. 松开用于固定灯泡盖板的两颗螺丝,然后取下此 盖板。
- 
- 
- 4. 松开用于固定灯泡的三颗螺丝。 5. 握住金属把手,将灯泡拉出。
- 
- 6. 以相反的步骤执行 1 到 5, 安装新的灯泡。<br>7. 在屏显选单的<u>[投影设定](file:///C:/data/Acc/4100mp/cs/usage.htm#management)</u>选项卡中选择左面的**灯泡**<br> 更新后设定图标,重置灯泡使用时间。

丝 注: Dell 可能会要求将保修期内更换下来的灯泡返 │<br>还 Dell。否则请联系当地的废品处理机构,查询最近的 │<br>废品处理站地址。

( 注: 灯泡中含有水银。出于环保的原因, 法律可能 对如何处理作出了规定。有关处理或循环利用水银的信 息,请联系当地的有关部门或者电子业联盟: www.eiae.org。

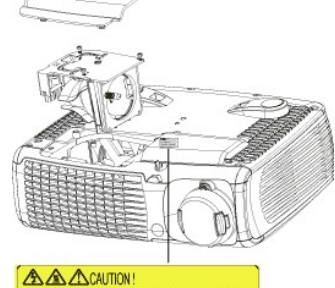

SURE LANP MAY

△1 警告: 任何时候都不要触摸灯泡或灯泡玻璃。灯泡可能会由于处理不正确(包括触摸灯泡或灯泡玻璃)而爆炸。

安装即插即用存储卡读卡器模块(模块单独销售)

如需购买 Dell 投影仪专用即插即用存储卡读卡器模块,请访问 Dell 网站 http://www.Dell.com/projectors 查阅购买信息。

#### <sup>l</sup> 读卡器安装步骤

- 
- 1. 请首先阅读读卡器包装盒里面的《快速安装卡》,然后再按照说明安装并组装该模块。<br>2. 要取下安装在投影仪中的模型模块,请侧向扳开两个固定夹以松开连接,然后将其从投影仪中取出,如下图所示。<br>3. 将组装好的读卡器小心地插入投影仪。
- 

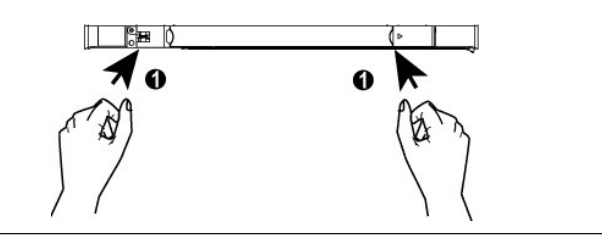

[返回目录页](file:///C:/data/Acc/4100mp/cs/index.htm)

# <span id="page-19-0"></span>**Regulatory Notices: Dell™ 4100MP Projector**

- [Federal Communications Commission \(FCC\) Notice \(U.S. Only\)](#page-19-1)
- [FCC Declaration of Conformity](#page-19-2) [CE Declaration of Conformity for a Class B Digital Device](#page-20-0)
- [Canadian Regulatory Information \(Canada Only\)](#page-20-1)
- [EN 55022 Compliance \(Czech Republic Only\)](#page-20-2)
- [VCCI Class 2 Notice \(Japan Only\)](#page-21-0)
- **O** [MIC Notice \(South Korea Only\)](#page-21-1)
- **[Polish Center for Testing and Certification Notice](#page-21-2)**
- [NOM Information \(Mexico Only\)](#page-22-0)
- **[Regulatory Listing](#page-22-1)**

## <span id="page-19-1"></span>**Federal Communications Commission (FCC) Notice (U.S. Only)**

 **NOTICE: This equipment has been tested and found to comply with the limits for a Class B digital device, pursuant to Part 15 of the FCC Rules. These limits are designed to provide reasonable protection against harmful interference in a residential installation. This equipment**  generates, uses, and can radiate radio frequency energy and, if not installed and used in accordance with the instructions, may cause<br>harmful interference to radio communications. However, there is no guarantee that interf **this equipment does cause harmful interference to radio or television reception, which can be determined by turning the equipment off and on, the user is encouraged to try to correct the interference by one or more of the following measures:**

- 1 Reorient or relocate receiving antenna.
- Increase the separation between the equipment and receiver.
- Connect the equipment into an outlet on a circuit different from that to which the receiver is connected.
- 1 Consult the dealer or an experienced radio/TV technician for help

This device complies with Part 15 of the FCC rules. Operation is subject to the following two conditions:

- 1 This device may not cause harmful interference.
- <sup>l</sup> This device must accept any interference received including interference that may cause undesired operation.

**Instructions to Users:** This equipment complies with the requirements of FCC (Federal Communication Commission) equipment provided that the following conditions are met.

- 1. Power cable: Shielded power cable must be used.
- 2. Video inputs: The input signal amplitude must not exceed the specified level.

 $\bullet$  NOTICE: Changes or modifications not expressly approved by the party responsible for compliance could void the user's authority to **operate the equipment.**

#### <span id="page-19-2"></span>**FCC Declaration of Conformity**

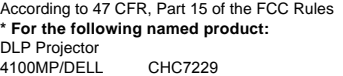

#### **\* Manufactured at:**

#### Coretronic Corporation

We hereby declare that this device complies with Part 15 of the FCC Rules. Operation is subject to the following two conditions: 1. This device may not cause harmful interference, and<br>2. This device must accept any interference received. This device must accept any interference received, including interference that may cause undesired operation. **\* FCC Rules:** Tested to comply with FCC part 15, class B \* Test site at: **Advance Data Technology Corporation** Advance Data Technology Corporation No.81-1, Lu Liao Keng, 9 Ling, Wu Lung Tsung, Chiung Lin Hsiang, Hsin Chu Hsien, Taiwan **\* Responsible Party for Product Compliance:** Coretronic Corporation No 11, Li Hsing Rd, Science-Based Industrial Park, Hsinchu, Taiwan Tel: 886-3-5772000 Fax: 886-3-5790066 **\* Manufacturer Information:** Coretronic Corporation RD Center No 11, Li Hsing Rd, Science-Based Industrial Park, Hsinchu, 300, Taiwan Technology Engineering Associate Vice President

December 01, 2003

Vincent X-

Hsinchu, December 01, 2003 Mr. Vincent Lin

#### <span id="page-20-0"></span>**CE Declaration of Conformity for a Class B Digital Device**

Directives to which conformity is declared: EMC Directives 89/336/EEC and Amending Directive 92/31/EEC And Low Voltage Directive 73/23/EEC Standards to which conformity is declared EN55022: 1998+A1:2000, Class B; EN55024: 1998+A1:2001; EN60950: 2000; EN61000-3-2: 2000; EN61000-3-3: 1995+A1:2001 Manufacturer's Name: Coretronic Corporation Manufacturer's Address: No 11, Li Hsing Rd, Science-Based Industrial Park, Hsinchu, Taiwan

Importer's Address: Dell Products Europe BV

Raheen Industrial Estate, Limerick, Ireland

Type of Equipment: DLP Projector Model Number(s): 4100MP Reference Report Number: Previously Declared Models:

I, the undersigned, hereby declare that the equipment specified above conforms to the above Directive(s) and standards.

Hsinchu, Taiwan

Vincent Li December 01, 2003 Mr. Vincent Lin Mr. Vincent Lin Head of RD Center

## <span id="page-20-1"></span>**Canadian Regulatory Information (Canada Only)**

This digital apparatus does not exceed the Class B limits for radio noise emissions from digital apparatus set out in the Radio Interference Regulations of the Canadian Department of Communications.

Note that Industry Canada regulations provided, that changes or modifications not expressly approved by Dell Inc. could void your authority to operate this equipment.

This Class B digital apparatus meets all requirements of the Canadian Interference-Causing Equipment Regulations.

Cet appareil numerique de la classe B respecte toutes les exigences du Reglement sur le materiel brouilleur du Canada.

<sup>l</sup> **Canada RSS-210/CNR210** (RF Remote Controller)

To prevent radio interference to the licensed service, this device is intended to be operated indoors and away from windows to provide maximum shielding. Equipment (or its transmit antenna) that is installed outdoors is subject to licensing.

To reduce potential radio interference to other users, the antenna type and its gain should be so chosen that the equivalent isotropically radiated power (EIRP) is not more than that required for successful communication.

 $\pmb{\times}$ 

The abbreviation, IC, before the registration number signifies that registration was performed based on a Declaration of Conformity indicating that Industry Canada technical specifications were met. It does not imply that Industry Canada approved the equipment.

### <span id="page-20-2"></span>**EN 55022 Compliance (Czech Republic Only)**

This device belongs to Class B devices as described in EN 55022, unless it is specifically stated that it is a Class A device on the specification label. The following applies to devices in Class A of EN 55022 (radius of protection up to 30 meters). The user of the device is obliged to take all steps necessary to remove sources of interference to telecommunication or other devices.

Pokud není na typovém štitku počítače uvedeno, že<br>spadá do třídy A podle EN 55022, spadá automaticky do třídy B podle EN 55022. Pro zařízení<br>zařazená do třídy A (ochranné pásmo 30m) podle EN 55022 platí následující. Dojde-li k rušení telekomunikačních nebo jinych zařízení, je uživatel povinen provést taková opatření, aby rušení odstranil.

#### <span id="page-21-0"></span>**VCCI Class 2 Notice (Japan Only)**

This equipment complies with the limits for a Class 2 digital device (devices used in or adjacent to a residential environment) and conforms to the standards for information technology equipment that are set by the Voluntary Control Council for Interference for preventing radio frequency interference in residential areas.

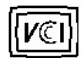

## **Class B ITE**

この装置は、情報処理装置等電波障害自主規制協議会(VCCI)の 基準に基づくクラス B 情報技術装置です。この装置は家庭環境で 使用することを目的としていますが、ラジオやテレビジョン受信機 に近接して使用されると、受信障害を引き起こすことがあります。 取扱説明書に従って正しい取り扱いをしてください。

## <span id="page-21-1"></span>**MIC Notice (South Korea Only)**

#### **B Class Device**

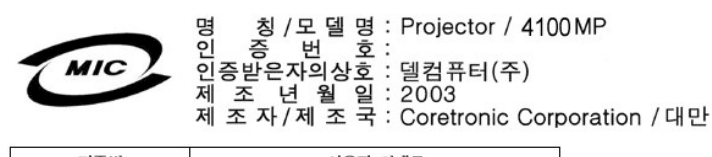

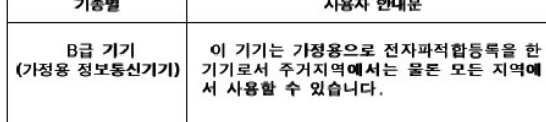

Please note that this device has been approved for non-business purposes and may be used in any environment, including residential areas.

#### <span id="page-21-2"></span>**Polish Center for Testing and Certification Notice**

The equipment should draw power from a socket with an attached protection circuit (a three-prong socket). All equipment that works together (computer, monitor, printer, and so on) should have the same power supply source.

The phasing conductor of the room's electrical installation should have a reserve short-circuit protection device in the form of a fuse with a nominal value no larger than 16 amperes (A).

To completely switch off the equipment, the power supply cable must be removed from the power supply socket, which should be located near the equipment and easily accessible.

A protection mark "B" confirms that the equipment is in compliance with the protection usage requirements of standards PN-93/T-42107 and PN-89/E-06251.

# Wymagania Polskiego Centrum Badań i Certyfikacji

Urządzenie powinno być zasilane z gniazda z przyłączonym obwodem ochronnym<br>(gniazdo z kołkiem). Współpracujące ze sobą urządzenia (komputer, monitor,<br>drukarka) powinny być zasilane z tego samego źródła.

Instalacja elektryczna pomieszczenia powinna zawierać w przewodzie fazowym<br>rezerwową ochronę przed zwarciami, w postaci bezpiecznika o wartości znamionowej<br>nie większej niż 16A (amperów).

W celu całkowitego wyłączenia urządzenia z sieci zasilania, należy wyjąć wtyczkę ka<br>bla zasilającego z gniazdka, które powinno znajdować się w pobliżu urządzenia i być łatwo dostępne.

Znak bezpieczeństwa "B" potwierdza zgodność urządzenia z wymaganiami<br>bezpieczeństwa użytkowania zawartymi w PN-93/T-42107 i PN-EN 55022:1996.

Jeźeli na tabliczce znamionowej umieszczono informację, że urządzenie jest<br>klasy A, to oznacza to, że urządzenie w środowisku mieszkalnym może powodować<br>zaklócenia radioelektyczne. W takich przypadkach można żądać od jego<br>

# Pozostałe instrukcje bezpieczeństwa

- $\bullet$ Nie należy używać wtyczek adapterowych lub usuwać kołka obwodu ochronnego z wtyczki. Jeżeli konieczne jest użycie przedłużacza to należy użyć przedłużacza<br>3-żyłowego z prawidłowo połączonym przewodem ochronnym.
- System komputerowy należy zabezpieczyć przed nagłymi, chwilowymi<br>wzrostami lub spadkami napięcia, używając eliminatora przepięć, urządzenia<br>dopasowującego lub bezzakłóceniowego źródła zasilania.
- variation is a product of the state of the state and the state of the state of the state of the state of the state of the state of the state of the state of the state of the state product of the depty while state product a
- Nie należy rozlewać napojów ani innych płynów na system komputerowy.
- Nie należy wpychać żadnych przedmiotów do otworów systemu komputerowego,<br>gdyż może to spowodować pozar lub porazenie prądem, poprzez zwarcie elementów wewnętrznych.
- System komputerowy powinien znajdować się z dala od grzejników i źródeł<br>ciepła. Ponadto, nie należy blokować otworów wentylacyjnych. Należy unikać<br>kładzenia luźnych papierów pod komputer oraz umieszczania komputera w ciasnym miejscu bez możliwości cyrkulacji powietrza wokół niego.

#### <span id="page-22-0"></span>**NOM Information (Mexico Only)**

The following information is provided on the device(s) described in this document in compliance with the requirements of the official Mexican standards (NOM)

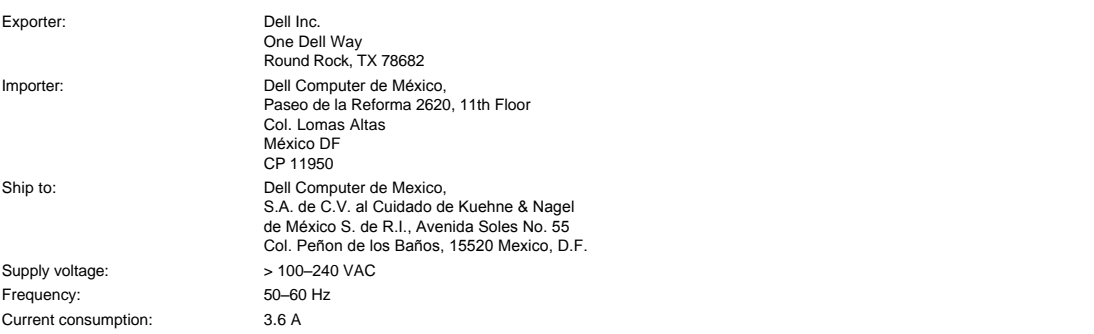

#### <span id="page-22-1"></span>**Regulatory Listing**

**Safety Certifications:**

- <sup>l</sup> UL 60950
- <sup>l</sup> cUL
- <sup>l</sup> NOM <sup>l</sup> CE Mark--EN60950: 2000
- **EZU**
- <sup>l</sup> IEC 60950:1999
- **TüV GS**
- <sup>l</sup> PCBC
- GOST <sup>l</sup> CCC
- <sup>l</sup> PSB
- 
- ı TüV-S<br>ı S-TüV/Argentina

# **EMC Certifications:**

- 
- l FCC Part 15 Class B<br>| CE Mark--EN55022:1998+A1: 2000 Class B, EN55024: 1998+A1:2001, EN61000-3-2: 2000, EN61000-3-3:1995\_A1: 2001<br>| ICES-003<br>| ICES-003<br>| PCBC<br>| C-Tick Class B ITE
- 
- 
- 
- 
- 
- [Back to Contents Page](file:///C:/data/Acc/4100mp/cs/index.htm)

# <span id="page-24-0"></span>[返回目录页](file:///C:/data/Acc/4100mp/cs/index.htm) 安全说明:**Dell™ 4100MP** 投影仪

# 警告

请遵守下述安全说明,以避免对投影仪造成可能的损坏并确保您的人身安全。

- <sup>l</sup> 为减小镜头发射的强光引起火灾的风险,投影仪工作时请勿在镜头前方或者附近放置物体。
- <sub>1</sub> (Hg)<sub>本灯泡内含有汞的成分,根据当地、州或联邦法律必须循环利用或配置。如需有关更多讯息请联系电子业联盟:www.eiae.org。</sub>
- <sup>l</sup> 投影仪下表面在使用过程中可能会变热。处理设备时要多加小心。
- 1 灯泡在使用过程中会变得极为炽热。投影仪使用完毕之后,至少需要冷却 30 分钟方可更换灯泡。并且务必遵循<u>更换灯泡</u>中的所有说明进行操 作。
- 1 任何时候都不要触摸灯泡或灯泡玻璃。灯泡可能会由于处理不正确(包括接触灯泡或灯泡玻璃)而爆炸。
- <sup>l</sup> 在打开投影仪之前,先移走镜头盖。
- 1 为避免损坏投影仪和灯泡,让冷却风扇运转,直至其自动关闭之后,再关闭投影仪电源。
- <sup>l</sup> 切勿阻塞投影仪上的通风槽和开口处。
- <sup>l</sup> 如果投影仪长期不用,请从电源插座中拔下电源线。
- <sup>l</sup> 切勿在极端炎热、寒冷或者潮湿的环境中使用投影仪。
- <sup>l</sup> 切勿在易受大量灰尘和泥土侵袭的区域使用投影仪。
- <sup>l</sup> 切勿在任何生成强磁场的设备附近使用投影仪。
- <sup>l</sup> 切勿使投影仪直接暴露在日光下。
- <sup>l</sup> 在投影仪开机时切勿直视镜头。亮光可能会伤害您的眼睛。
- <sup>l</sup> 为降低火灾或触电危险,切勿将本产品暴露在雨淋或潮湿环境下。
- 1 为避免触电,除了更换灯泡所必需的操作之外,切勿打开或拆卸投影仪。
- <sup>l</sup> 为避免损坏投影仪,在移动投影仪或将其放入手提箱之前,请确保其变焦镜头和提升支架完全收回。
- 1 清洁之前,请关闭投影仪电源并从电源插座中断开其连接。使用蘸有温和清洁剂的软布擦拭主机外壳。切勿使用研磨清洁剂、石蜡或溶剂。
- 1 遥控器配备有发出辐射的II类激光。为降低伤害危险, 切勿直视激光, 也不要将激光指向人眼。

[返回目录页](file:///C:/data/Acc/4100mp/cs/index.htm)

# <span id="page-25-0"></span>[返回目录页](file:///C:/data/Acc/4100mp/cs/index.htm)

# 规格:**Dell™ 4100MP** 投影仪

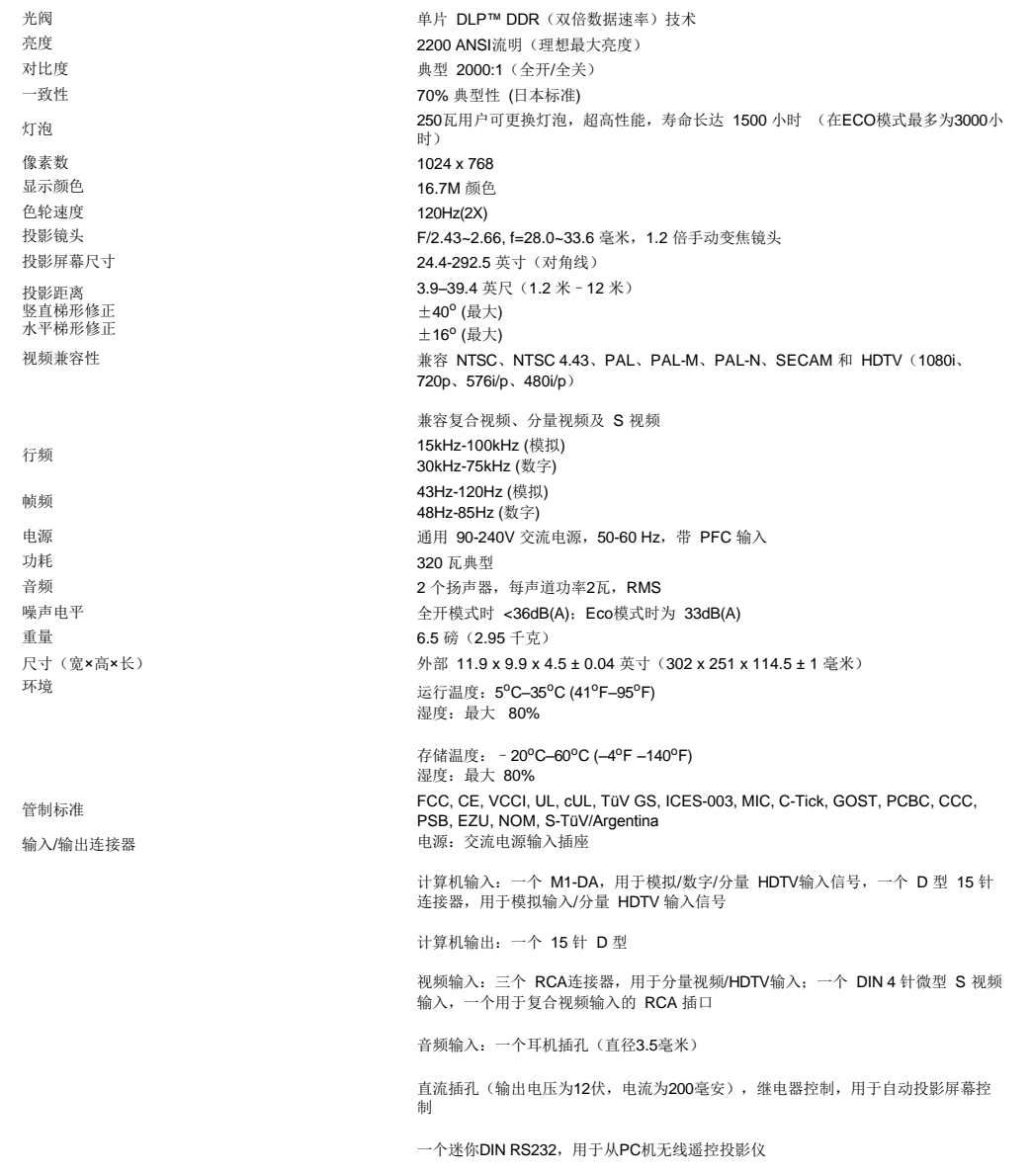

# **RS232**插针分配**(**面对投影仪**)**

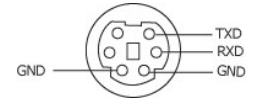

**RS232**协议

# <sup>l</sup> 通讯设置

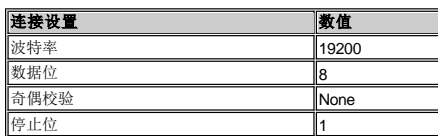

# <sup>l</sup> 控制命令语法(从**PC**机到投影仪)

[H][AC][SoP][CRC][ID][SoM][COMMAND]

1 例如: 打开投影仪电源

输入以下代码: 0xBE 0xEF 0x10 0x05 0x00 0xC7 0xBF 0x11 0x11 0x01 0x00 0x02

# <sup>l</sup> 控制命令列表

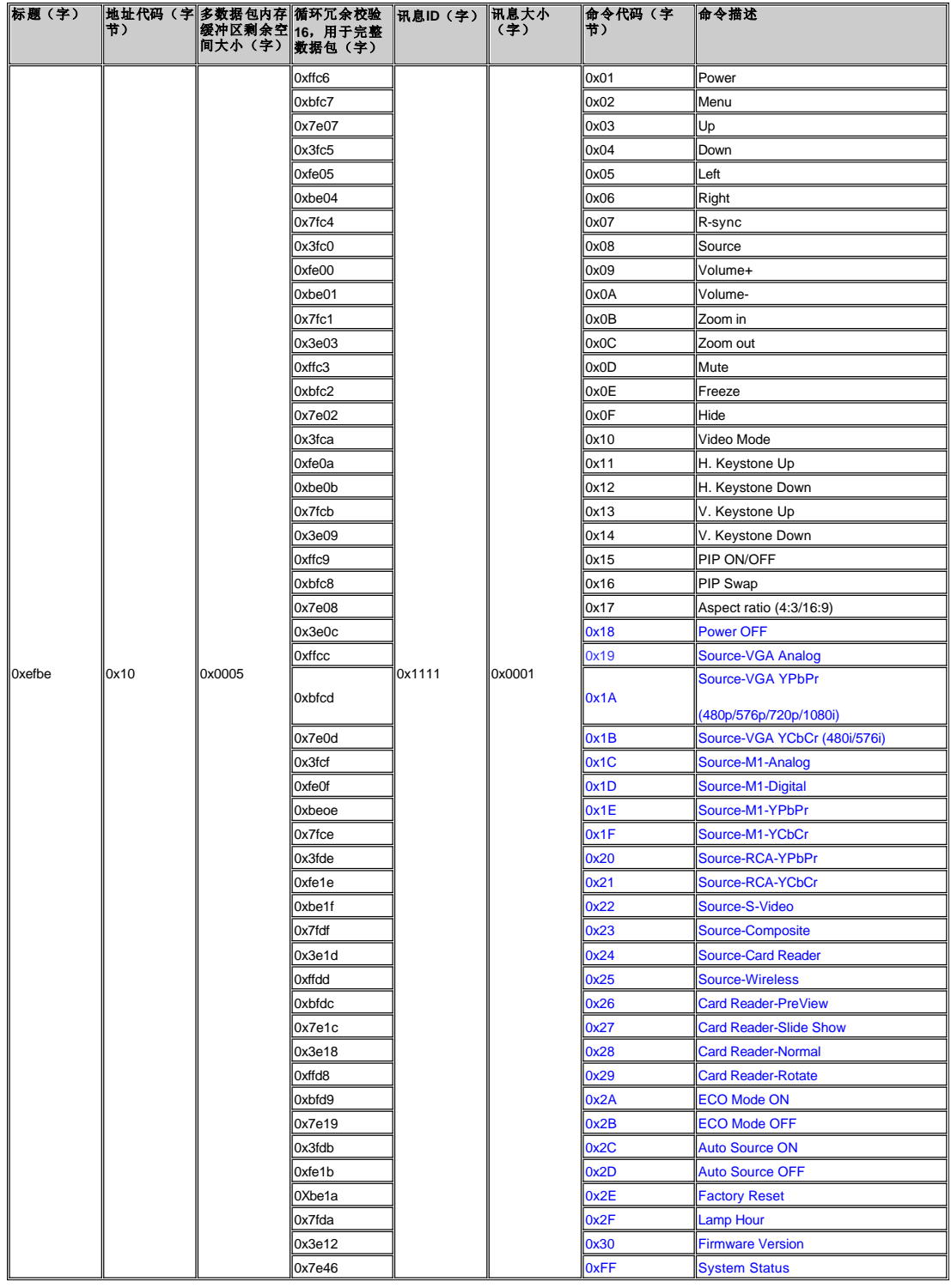

#### **\***投影仪响应消息列表:

```
l 0x00: 成功 
· 11111.7.13。<br>1 0x01: 无效命令 (在控制命令清单上但无效, 例如使用 Card Reader 命令, 但并没有读卡器插件)
```

```
l 0x02: 错误命令 (包括CRC错误和未知命令)
```

```
l 0x03: 系统状态-投影仪开启 (正常模式)
```

```
l NACK: 系统状态-投影仪关闭 (备用模式)
```
注:当投影仪处于备用模式时,投影仪会发送无法确认 (NACK) 响应。

注:2004 年 9 月以后制造的 4100MP 投影仪已增加深蓝色控制代码和投影仪响应代码。

模式 | 分辨率

**(**模拟**) (**数字**)** 

帧频 **(Hz)** 

行频 **(KHz)** 

行频 **(KHz)** 

帧频 **(Hz)** 

**VGA 640X350 70 31.5 70 31.5 VGA 640X350 85 37.9 85 37.9 VGA 640X400 85 37.9 85 37.9 VGA 640X480 60 31.5 60 31.5 VGA 640X480 72 37.9 72 37.9 VGA 640X480 75 37.5 75 37.5 VGA 640X480 85 43.3 85 43.3 VGA 720X400 70 31.5 70 31.5 VGA 720X400 85 37.9 85 37.9 SVGA 800X600 56 35.2 56 35.2 SVGA 800X600 60 37.9 60 37.9 SVGA 800X600 72 48.1 72 48.1 SVGA 800X600 75 46.9 75 46.9**  SVGA 800X600 85 53.7 85 53.7 **XGA 1024X768 43.4 35.5 - - XGA 1024X768 60 48.4 60 48.4 XGA 1024X768 70 56.5 70 56.5 XGA 1024X768 75 60 75 60 XGA 1024X768 85 68.7 - - \*SXGA 1280X1024 60 63.98 60 63.98 \*SXGA 1280X1024 75 79.98 75 79.98 \*SXGA 1280X1024 85 91.1 85 91.1 \*SXGA+ 1400X1050 60 63.98 60 63.98 \*UXGA 1600X1200 60 75 60 75** 

**MAC LC13\***  $\begin{array}{|c|c|c|c|c|} \hline \text{MAC LCA13*} & \text{640X480} & \text{66.66} & \text{34.98} \hline \end{array}$ 

**MAC II 13\* 640X480 66.68 35 - - MAC 16\*** | 832X624 | 74.55 | 49.725 | - | - **MAC 19\*** 1024X768 | 75 | 60.24 | - | -\*MAC 1152X870 75.06 68.68 - -**MAC G4** | 640X480 | 60 | 31.35 | - | -**MAC G4 | 640X480 | 120 | 68.03 | - | -**-**MAC G4 1024X768 120 97.09 - - IMAC DV 640X480 117 60 - -** IMAC DV | 800X600 | 95 | 60 | - | -**IMAC DV 1024X768 75 60 - - IMAC DV 1152X870 75 68.49 - - IMAC DV 1280X960 75 75 - - IMAC DV**  $\begin{array}{|c|c|c|c|c|c|} \hline \end{array}$  **1280X1024 85 81.1 1 1** 

```
1 -> Byte0, Byte1, Byte2
       – ,…,– ,…,– ,…–<br>○ Byte0: 0x2F (灯时的表头)
       \circ Byte1: LSB (Hex)
       o Byte2: MSB (Hex)
```
l -> 4 字节 ASCII 码: "V\*.\*" V: 版本 \*: 0-9

**\*** 压缩计算机技舷

Ex:800 (3x256+2x16=800) 小时 --> 0x2F, 0x20, 0x03

\*投影仪响应灯时:

\*固件版本响应:

兼容模式

Ex: 版本 1.5 --> "V1.5"

[返回目录页](file:///C:/data/Acc/4100mp/cs/index.htm)

<span id="page-29-0"></span>[返回目录页](file:///C:/data/Acc/4100mp/cs/index.htm)

# 故障排除:**Dell™ 4100MP** 投影仪

- [屏幕无图像](#page-29-1) ● [图像残缺、滚动或显示不正确](#page-29-2) [屏幕不显示演示](#page-29-3) ● [图像不稳定或抖动](#page-29-4) ● [图像上有竖直的抖动条](#page-29-5) ● [图像颜色不对](#page-29-6) ●[图像焦点没对准](#page-29-7) ● 显示 16:9 DVD [时超出屏幕范围](#page-29-8) [图像反转](#page-30-0) ● [灯泡烧坏或者发出爆裂声](#page-30-1) [视频自诊断](#page-30-2)
- [遥控器不好用或者工作范围相当有限](#page-30-3)

如果投影仪出现故障,请参阅以下故障排除提示。如果问题依然存在,请与 Dell [联系。](file:///C:/data/Acc/4100mp/cs/contact.htm)

#### <span id="page-29-1"></span>屏幕无图像

<sup>l</sup> 确认已经取下了镜头盖,并且投影仪已经开机。

- l 确保已启用便携式计算的外部图形端口。如果您使用的是 Dell 便携式计算机, 请按下 . . . . . . . . . . . . . . . . . . 请参 阅用户手册。
- 1 确保所有电缆均已按[照连接投影仪中](file:///C:/data/Acc/4100mp/cs/install.htm#1)的说明稳固地连接。
- <sup>l</sup> 确保连接器的插针没有弯曲或折断。
- 1 确保灯泡已稳固地安装(参见[更换灯泡](file:///C:/data/Acc/4100mp/cs/install.htm#change_lamp))。
- 1 执行"自我诊断测试"(参阅"<u>[视频自诊断](#page-30-2)</u>"),对影像投射问题进行初步诊断。请确保测试图案的颜色正确无误。

#### <span id="page-29-2"></span>图像残缺、滚动或显示不正确

- 1 按下[遥控器](file:///C:/data/Acc/4100mp/cs/usage.htm#remote)[或控制面板](file:///C:/data/Acc/4100mp/cs/usage.htm#panel)</u>上的**自动调整**按钮。
- 1 如果使用的是 Dell 便携式计算机(其它计算机请参阅用户手册):
	- 1. 将计算机的分辨率设置为 XGA (1024X768):
	- 1a) 在 Windows 桌面上的未用部分单击鼠标右键,然后单击"Properties"(属性)-->"Settings"(设置)选项卡。 1b) 核对"Screen area"(屏幕区域)滑动条是否设置为适用于外部显示器端口的1024 x 768 像素?br> 2. 按下 $\boxed{\hbar}$   $\boxed{\hbar}$
	-
- 1 如果在更改分辨率的过程中遇到困难,或者监视器静画,请重新启动所有设备和投影仪。

#### <span id="page-29-3"></span>屏幕不显示演示

1 如果您使用的是 Dell 便携式计算机, 请按下 [m] [conten]

#### <span id="page-29-4"></span>图像不稳定或抖动

1 在 OSD 的"计算机图像"选项卡中调节"相位"。

#### <span id="page-29-5"></span>图像上有竖直的抖动条

1 在 OSD 的"计算机图像"选项卡中调节"频率"。

#### <span id="page-29-6"></span>图像颜色不对

- 1 如果显卡输出信号为"绿色同步",并且希望以 60Hz 显示视频信号, 则请转到"OSD-->投影设定-->信号类型", 选择"RGB"即 可。
- 1 执行"自我诊断测试"(请参阅"[视频自诊断](#page-30-2)"), 对画面色彩问题进行初步诊断。要确保测试图案采用了正确的颜色。

#### <span id="page-29-7"></span>图像焦点没对准

- <sup>l</sup> 调整投影仪镜头上的调焦环。
- 1 确认投影屏幕与投影仪之间的距离介于要求的距离之间(3.9 英尺 [1.2米]—39.4 英尺 [12米])。

#### <span id="page-29-8"></span>显示 **16:9 DVD** 时超出屏幕范围

投影仪将自动检测 16:9 DVD, 并将纵横比调整为缺省设置为 4:3 (字母框) 的全屏模式。 汉》入句白功量(3 10:5 D.D. ) 升向 , (《记》显》) 、日

<sup>l</sup> 如果正在播放 16:9 DVD,请在 DVD 播放机上选择 4:3 纵横比(如果可以)。

<sup>l</sup> 如果无法在 DVD 播放机选择 4:3 纵横比类型,请在投影仪 OSD 功能的"所有图像"选单中选择 4:3 纵横比。

# <span id="page-30-0"></span>图像反转

1 在 OSD 中选择"[投影设定](file:///C:/data/Acc/4100mp/cs/usage.htm#management)", 调节投影模式。

#### <span id="page-30-1"></span>灯泡烧坏或发出爆裂声

<sup>l</sup> 灯泡到达使用寿命时可能会烧坏或发出很大的爆裂声。如果出现这种情况,则必须更换灯泡之后才能重新打开投影仪电源。要 [更换灯泡](file:///C:/data/Acc/4100mp/cs/install.htm#change_lamp),请参阅"更换灯泡"。

#### <span id="page-30-2"></span>视频自诊断

- 1 Dell 4100MP 投影仪针对投影仪视频显示提供了自诊断测试功能(用于视频、S 视频和分量 1)。遇到视频显示问题时,可以<br> 使用这种先进的功能对投影仪进行初步的自诊断。
- <sup>l</sup> 打开投影仪电源后,同时按下控制面板上的"+"和"-"按钮,并在屏幕变成空白后松开。
- <sup>l</sup> 再次按下"+"和"-"按钮退出诊断模式。
- 1 在自我诊断模式下,屏幕将执行七色循环测试: "红-> 绿-->蓝--> 白--> 浅蓝--> 深绿--> 黄"。请确保测试图案的颜色正确无 误。

#### <span id="page-30-3"></span>遥控器不好用或者工作范围相当有限

遥控器不好用或者工作范围相当有限时,请按照以下步骤排除故障。

1. 电池电量低?检查从遥控器发出的激光光束是否过于暗淡。如果是,请更换两节新的 AA 电池。

2. 如果电池电量不低,则投影仪的工作环境可能存在非常"嘈杂"的射频,并且受到其他无线设备的干扰。

[返回目录页](file:///C:/data/Acc/4100mp/cs/index.htm)

# <span id="page-31-0"></span>[返回目录页](file:///C:/data/Acc/4100mp/cs/index.htm)

# 使用投影仪**: Dell™ 4100MP** 投影仪

<u>[控制面板](#page-31-1)</u><br>[遥控器](#page-31-2)<br>[屏显选单](#page-33-0)

# <span id="page-31-1"></span>控制面板

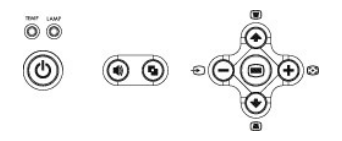

#### 电源

参阅"打开/[关闭投影仪电源](file:///C:/data/Acc/4100mp/cs/install.htm#power)"。

### 音量

增大或者减小扬声器音量。

## 视频模式

在 **PC** 模式、电影模式、游戏模式、**sRGB** 模式、用户模式之间切换显示模式。

#### 视频源

如果投影仪上连接了多个视频源,按下 可依次选择模拟 RGB、复合、分量-i、S 视频以及模拟 YPbPr 源,还可以选择读卡器(选配件)中的照片图像。

#### 自动调整

按下 [--] 可使投影仪与输入视频源实现同步。 <mark>[OSD](#page-33-1)</mark>(屏显选单)显示时,自动调整不能工作。

#### 选单

按下 ◎ 可激活 [OSD](#page-33-1)。使用方向键及选单按钮可来回浏览 OSD。

#### 四方向选择键

四方向选择键 →→→→→→→→→→→→→→ 可用于在[OSD](#page-33-1) 中的选项卡间定位。

#### 梯形修正

按下 ■ 或者 ■ 按钮, 可以调整由于俯仰投影仪而引起的图像失真。

<span id="page-31-2"></span>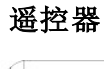

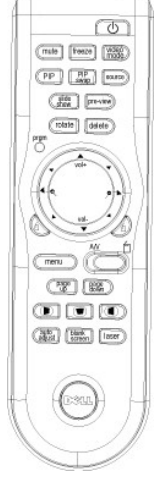

电源

请参阅"打开/[关闭投影仪电源](file:///C:/data/Acc/4100mp/cs/install.htm#power)"。

#### 视频源

按下视频源按钮在模拟 RGB、复合、分量-i、S 视频以及模拟 YPbPr 源或者读卡器(选配件)之间进行切换。

#### 静画

按下静画按钮,暂时停止运动视频。再次按下该按钮即可恢复。

#### 静音

……<br>按下**静音**按钮,对投影仪扬声器进行静音或者取消静音。

画中画 按下画中画按钮打开或关闭画中画屏幕。

#### 画中画交换

按下画中画交换按钮,交换前景和背景显示源。

幻灯片(只有对可选读卡器输出的照片图像进行投影时方可使用) 按下**幻灯片**按钮,逐个显示存储卡中的全部照片图像。<br>预览(只有对可选读卡器输出的照片图像进行投影时方可使用)

预览(只有对可选读卡器输出的照片图像进行投影时方可使用) 按下预览按钮,浏览所有照片图像文件的缩略图。

普通(只有对可选读卡器输出的照片图像进行投影时方可使用) 按下普通按钮,逐个显示照片图像。期间要使用上一页或下一页按钮手动控制。

旋转(只有对可选读卡器输出的照片图像进行投影时方可使用) 按下旋转按钮,旋转屏幕上的图像。

#### 自动调整(重同步)

按下 [+], 使投影仪与输入视频源保持同步。 [OSD](#page-33-1)(屏显选单)显示时,自动调整不能工作。

#### 程序

一:<br>按下**程序**按钮,启动遥控器[射频调整模式](#page-38-0),切换射频发射信道。

#### 方向键

使用 (◆) 或者 (◆) 可选择 OSD 项目, 使用"左"和"右"按钮可以进行调整。要激活导航按钮上的上/下/左/右功能, 必须将 AV/PC 模式按钮切换到 AV 位置。在 PC 位置时,这些按键将模拟 PC 键盘命令。

## 放大**/**缩小

按下◎ 按钮对屏幕图像进行数字放大,放大倍数最高可达 32 倍。按下 ● 按钮可缩小已经放大的图像。

## 左键单击

鼠标左键单击。

#### 右键单击

鼠标右键单击。

#### 白屏

按下白屏按钮隐藏图像。再次按下本按钮可以恢复图像显示。

#### 视频显示

Dell 4100MP 微型投影仪具有专门针对数据显示(PC图像)和视频显示(影片、游戏等等)进行优化的预设配置。按下视频模式按钮可在 **PC** 模式、影片 模式、**sRGB** 或用户模式(供用户设置并保存首选设置)之间切换。按一次视频显示按钮将显示当前的显示模式。再次按下视频显示按钮将在各种模式之间 切换。

#### **AV/PC**

按动 AV/PC 按钮可以在 AV 模式和 PC 模式之间切换。在 PC 模式中, 鼠标功能将被启用。而在 AV 模式中将启用遥控鼠标按键组中的音量增加/减小 和放大**/**缩小按钮。如果屏幕上弹出了选单,那么启用的就会是上**/**下**/**左**/**右方向按钮供 OSD 控制使用。

#### 上一页

一<br>按下**上一页**按钮可以向上翻页。

#### 下一页 按下下一页按钮可以向下翻页。

#### 选单

按下选单按钮可以激活 [OSD](#page-33-1)。使用方向键和选单按钮可以来回浏览 OSD。

### 音量增加**/**减小

按下音量增加按钮可提高音量,按下音量减小按钮可降低音量。

# 水平梯形修正 - **■** + ■

调整由于投影仪水平移位而引起的图像失真。

# 自动竖直梯形修正(■)

按此按钮可自动调整由于俯仰投影仪而引起的图像失真。

## 激光教鞭

将遥控器指向屏幕,然后按住激光教鞭按钮可激活激光教鞭指示灯。

# <span id="page-33-1"></span><span id="page-33-0"></span>屏显选单

- <sup>l</sup> 投影仪具有多语言屏显选单 (OSD),存不存在输入源时都会显示。
- 1  利用 OSD 可以调整图像并更改各种设置。如果输入源为计算机,则可以在 OSD 上切换到计算机图像选项卡。使用视频源时,可以在 OSD 上切换到<br> 视频图像选项卡。投影仪将自动检测视频源。
- 1 OSD 显示在屏幕上时, 按下 (4) 或者 (+) 可以来回浏览 OSD 选项卡。 例如: 所有图像-->计算机图像-->音频-->投影设定-->语言-->恢复出厂值。要在选项卡上进行选择,请按下键盘或遥控器"选单"上的 () 按钮。
- 1 按下 企 或 企 可以执行选择, 然后可以按下小键盘上的 企 或 企 读者遥控器上的"左" 、"右" 按钮调整设置。选定一个项目后,该项目的颜色 将变为深蓝色。
- 1 要退出 OSD, 请进入"退出"选项卡, 然后按下键盘或遥控器"选单"上的 (■) 按钮。

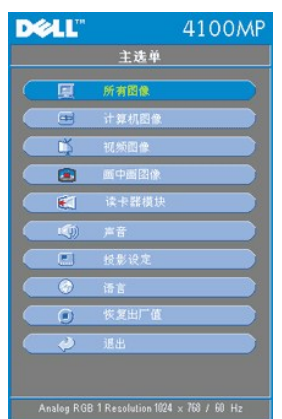

## 所有图像选单

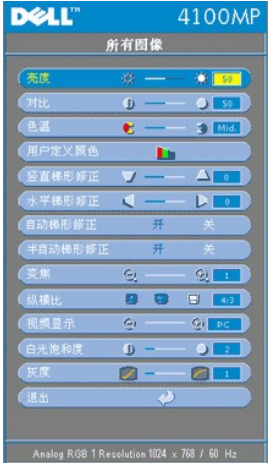

# 亮度

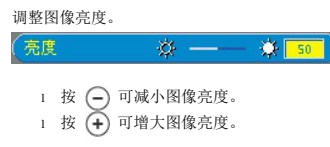

# 对比

控制图片最亮和最暗部分之间的差异程度。调整对比度会改变图像中的黑白颜色比例。

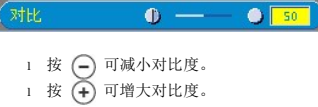

# 色温

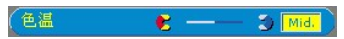

调整色温。色温越高,屏幕看上去越蓝;色温越低,屏幕看上去越红。用户模式可以在"色温设定"选单中激活这 些值。

# 用户定义颜色

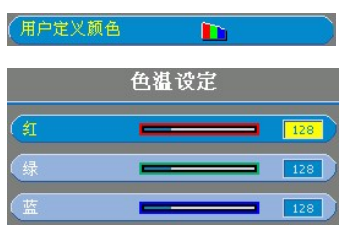

在本模式中可以手动调整红、绿、蓝颜色设置。 更改这些值会自动将色温更改为"用户"。

# 竖直梯型修正

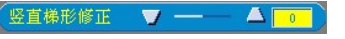

调整由于俯仰投影仪而引起的图像失真。

# 水平梯形修正

水平梯形修正 ◀ — ▶ □

调整由于投影仪水平移位而引起的图像失真。

## 自动梯形修正

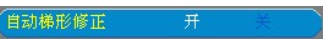

- 1 选择开启用自动修正功能,可修正由于投影仪倾斜而引起的图像竖直失真。
- 1 选择关禁用自动修正功能。

#### 半自动梯形修正

#### 半自动梯形修正 开

选择开激活图像失真的半自动梯形修正功能。一旦激活了此功能,屏幕上将显示某个特定图像模式,然后可按 如下说明完成设置。

- <sup>l</sup> 调整投影图像,使其显示在屏幕上的适当位置。
- l 从屏幕左上方的第一个角开始定位,使用**导航**按钮将光标移到图像显示区域内的最佳位置,然后按下**选**<br>- 单按钮以确认此定位。
- 
- 1 按顺时针方向完成其余 3 个角的定位, 说明同上。
- 1 4 个角的定位均完成后, 图像显示将按照指定的各角位置投影到屏幕上。

## 变焦

#### 变焦  $\overline{a}$  $Q_1$

- 1 按 (+) 在投影屏幕上进行数字放大,放大倍数最高可达 32倍。
- $1 \quad$  按  $\left(\overline{-}\right)$  缩小已经放大的图像。

#### 纵横比

#### 纵横比

选择本功能,切换1:1、16:9 或 4:3 纵横比。要使用 1:1 纵横比,输入必须为计算机信号(通过 VGA 电 缆), 并且分辨率要低于 XGA (1024 x 768)、分量 576p/ 480i / 480p、S 视频或视频(复合)。如果输入信号 为高于 XGA (1024 x 768) 或分量 1080i / 720p 的计算机信号, 则只能选择 16:9 或 4:3 纵横比。选定图标 后,其颜色将变为深蓝。

**1:1**:输入源在显示时不按比例缩放。

**16:9:** 将以宽屏模式(16:9)显示输入信号源,无缩放。应对信号源进行缩放以适合屏幕宽度。

**4:3:** 将对输入信号源进行缩放,以与屏幕相适合。

#### 视频显示

#### 视频显示  $\bullet$  $\bigcirc$  PC

选择本功能,将针对家庭(**电影模式或游戏模式**)、会议(PC 模式)等场合进行显示图像优化,或者作为用 户首选设置(用户模式),或者使用 sRGB 模式使颜色重现更为准确。 选定图标后,其颜色将变为深蓝色。缺省设置为 PC 模式。一旦调整白光饱和度或友度选项卡的设置,就会自<br>动选择**用户模式**。

## 白光饱和度

#### 白光饱和度可在 0 和 10 之间调整。 白光饱和度  $\bullet$  - $\bullet$   $\boxed{2}$

<sup>l</sup> 设置为 10 时亮度将达到最大。 <sup>l</sup> 而设置为 0 时颜色再现质量最高。

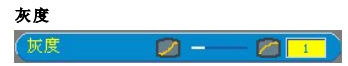

灰度调整范围介于 1 和 4 之间。缺省设置为 3,同时这也是推荐值。对本设置进行调整将更改显示的色彩表 现力。

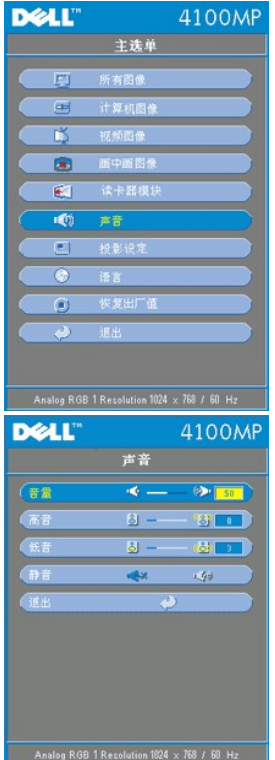

音频

# 音量

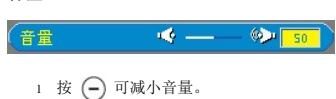

# 1 按 → 可增大音量。

# 高音

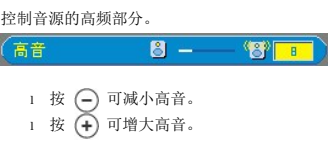

# 低音

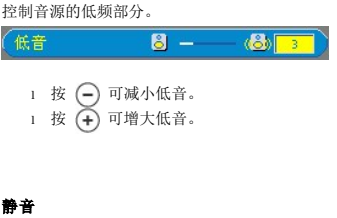

# 伊音  $\overline{\mathcal{A}}$  $\overline{\mathbb{C}\mathbb{Z}}$ <sup>l</sup> 选择左图标可以静音。 <sup>l</sup> 选择右图标可以取消静音。

投影设定选单

<span id="page-37-0"></span>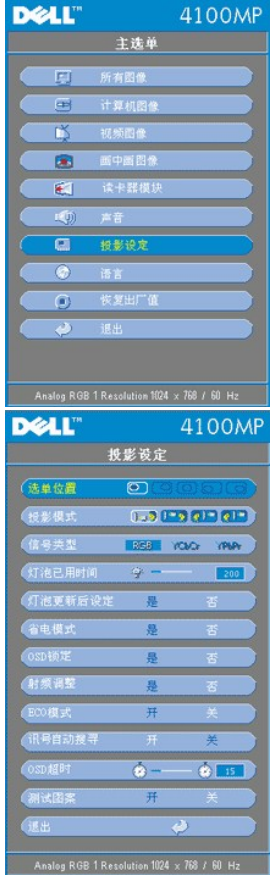

## 投影设定

# 选单位置

选单位置  $\boxed{\circ}$ 

选择 OSD 在屏幕上的位置。

# 投影模式

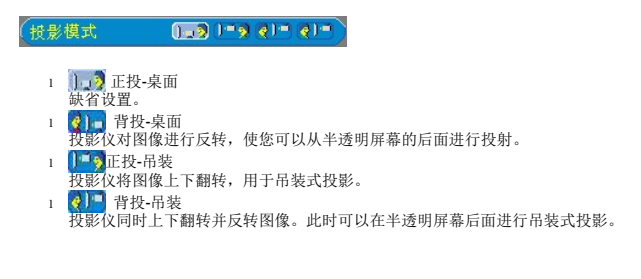

# 信号类型

信号类型 RGB YOSOn YPSPr

在 RGB、YCbCr 和 YPbPr 源之间手动选择信号类型。

# 灯泡已用时间

(灯泡已用时间)  $\frac{1}{2}$   $\frac{1}{2}$ 

显示灯泡计时器复位后的运行小时数。

## 灯泡更新后设定

(灯泡更新后设定 是

只有在投影仪上安装了新灯泡之后方可使用本功能。选中**灯泡更新后设定**图标(该图标下面的灯泡和箭头)然<br>后按下**回车**键复位灯泡计时器。

省电选单

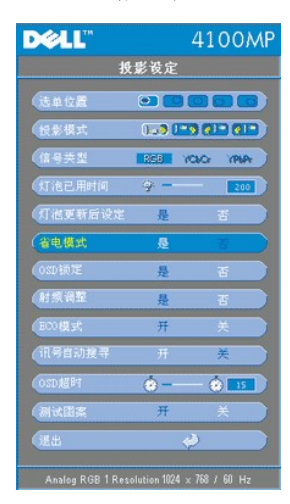

# 省电模式

使用本功能可选择省电的延迟时间。按下"是"进入"时间设定"子选单。

## 时间设定(分)

(时间设定(分)

设置省电延迟时间选项。如果投影仪在所选的时段未收到输入信号,则会自动进入省电模式并关闭灯泡。冷却<br>一分钟后,如果检测到输入信号或者按下了"电源"按钮,投影仪可返回工作状态。经过两小时后,投影仪将关<br>闭,要再次打开,必须按下控制面板或遥控器上的电源按钮。

#### **OSD** 锁定

osp锁定 是

1 选择是启用 OSD 锁定功能, 隐藏 OSD 选单(或者按住遥控器上的"选单"按钮并保持 15 秒钟)。 1 选择**否**使隐藏 OSD 选单的 OSD 锁定功能失效(或者再次按住遥控器上的"选单"按钮并保持 15 秒<br> 钟)。

<span id="page-38-0"></span>射频调整设置选单

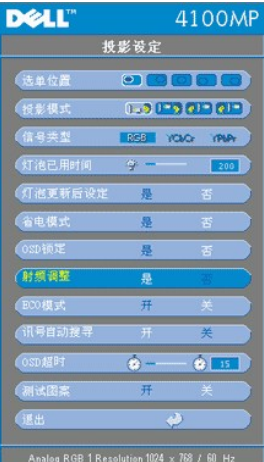

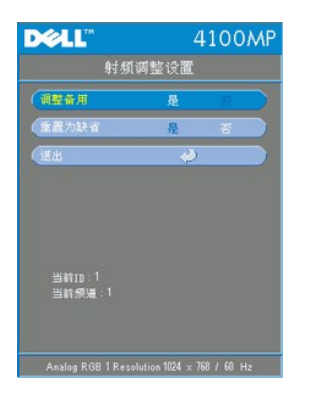

# 自动调整,改变射频遥控频道

1 用控制按钮,选择是,进入调整备用模式。投影仪将进入射频调整模式并显示"射频调整"选单。

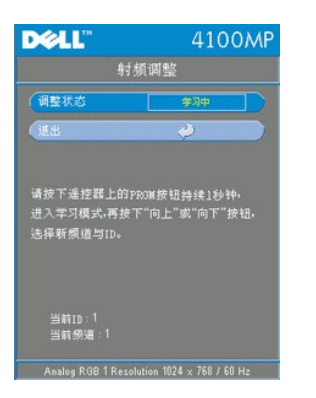

- 
- 1 按住遥控器上的**程序**按钮并保持 1 秒钟,启动遥控器的射频调整过程。<br>1 有两种方式可使发射器(遥控器)与接收器(投影仪)之间实现频道匹配。1)自动:按遥控器上的"**信** 号源"按钮,以新的频率发送信号(该频率由遥控器随机决定)。2)手动:使用遥控器上的"上"和"下"按
- 钮选择所需频道。然后,遥控器将在选中的频道发送信号。<br>」 当**"射频调整**"选单中提示频道两端(遥控器和投影仪)匹配时,即可按遥控器上的**"电源**"按钮,以确认<br>并设置新的频道。如果失败,可重新尝试。

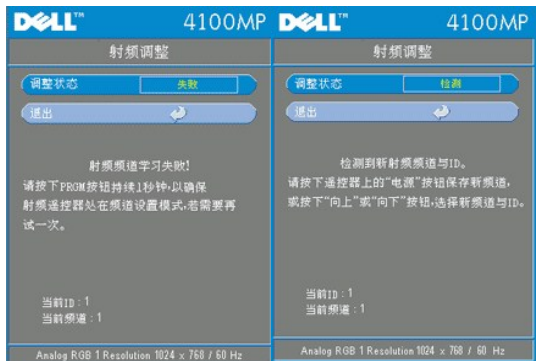

## 返回到射频频道的**"**出厂缺省设置**"**

ı 选择"射频调整设置"选单上的"**是"**,然后进入"**射频重置为缺省"**选单。选择"**重置为缺省频道**"标签以重<br> 置接收器端,投影仪将返回到出厂缺省频道。

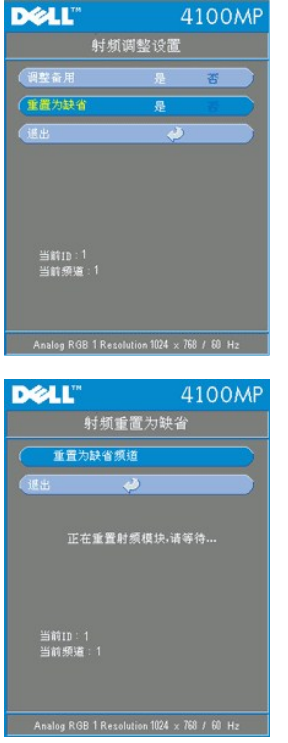

<sup>l</sup> 按住遥控器上的程序按钮并至少保持 **5** 秒钟,将发射器重置为出厂缺省频道。 <sup>l</sup> 用遥控发射器控制投影仪时,可确认已成功地重置为缺省频道。

# **ECO** 模式 (ECO模式

# <sup>l</sup> 选择开,使投影仪在低电状态 (200 瓦) 下工作,以延长灯泡的寿命。亮度也会较低。 <sup>l</sup> 选择关将投影仪恢复到正常运行功率(250 瓦)。

## 讯号自动搜寻

(讯号自动搜寻) 开

讯号自动搜寻为开(缺省设置)时,投影仪将始终自动搜索可用的输入信号。讯号自动搜寻为开时,按下"输<br>入源"按钮可以自动搜索下一个可用的输入信号。<br>搜寻设置为关时,可以手动跳过不同的输入信号。

#### **OSD** 超时

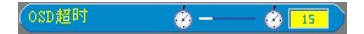

调整 **OSD** 超时的延迟时间。缺省设置为 15 秒。

#### 测试图案

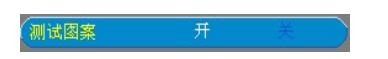

择"开"将打开内置的"测试图案",进行焦点和分辨率自测试。

语言选单

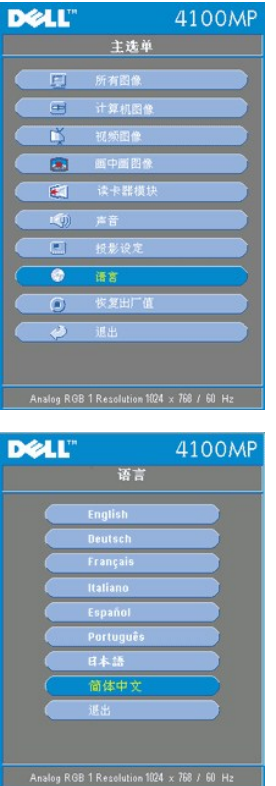

语言

语言

按  $\textcircled{\tiny{\textcircled{\tiny{\#}}}}$  和  $\textcircled{\tiny{\textcircled{\tiny{\#}}}}$  键可选择需要的语言。

画中画图像选单

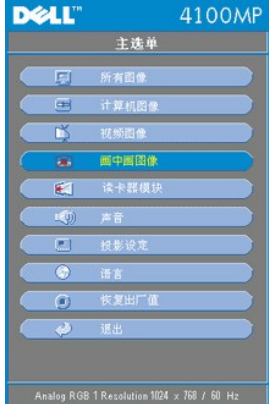

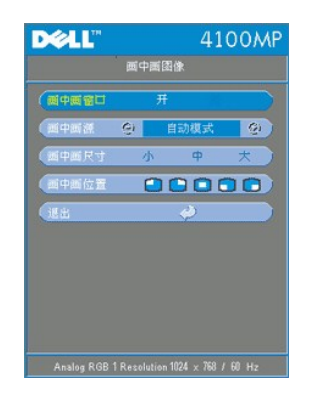

# 画中画图像 **--**

注 **1**:只有以下两类信号都与投影仪连通时,方可启用 **PIP** 图像。

- 第 **1** 类**)**:**S** 视频、复合视频、分量 **i**。
- 第 **2** 类**)**:分量 **p**、**HDTV**、**PC** 信号。

# **《**注 2: 在前景显示与后景显示之间切换时,根据 PIP 信号源的不同组合,前景显示的最小屏幕尺寸随之变化。 画中画图像

#### 画中画窗口

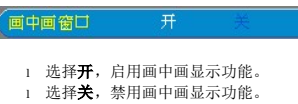

# 画中画源

● 画中画源 ● 自动模式  $\bullet$ 

使用画中画源,逐个查看显示源,并从中选择前景显示。

## 画中画尺寸

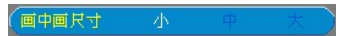

调整前景显示的图像尺寸。

#### 画中画位置

 $(\blacksquare$ 

调整画中画显示的图像位置。

## 读卡器模块选单

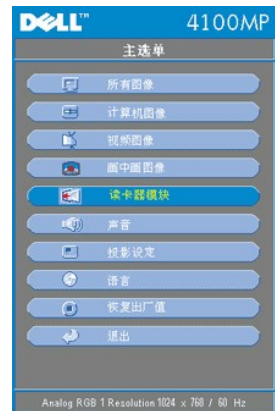

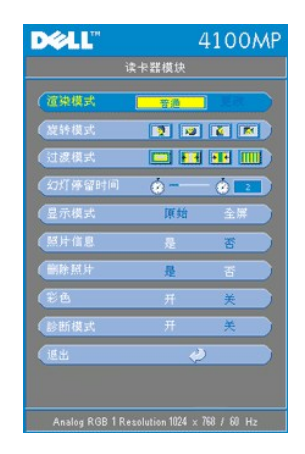

# 读卡器模块--<br>**②注:只有安装了读卡器时,本选单方为可用。(读卡器为选配件,可以购买)**

读卡器模块

#### 渲染模式

(渲染模式 | 菩通 | 更改

使用展示模式功能,更改普通、预览、幻灯片模式。选择更改进入子选单。

旋转模式(仅适用于普通模式)

旋转模式 图 2 图 图 图

使用旋转模式,旋转投影图像

#### 过渡模式(适用于普通、预览、幻灯片模式)

使用过渡模式,根据需要设置图像的过渡图案。

幻灯停留时间(适用于普通、预览、幻灯片模式)

幻灯停留时间 命一 命

调整幻灯片显示过程中的幻灯片图像停留时间间隔。

显示模式(仅适用于普通模式)

(显示模式 原始 1 选择**原始**,以原始分辨率显示照片图像。 l 选择全屏,将照片图像放大到全屏。

照片信息(适用于普通、预览、幻灯片模式)

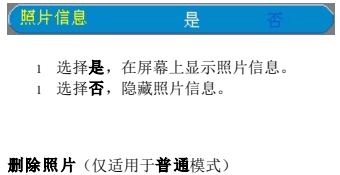

(删除照片) 导

选择是,删除屏幕上投射的照片图像。

# 彩色(适用于普通、预览、幻灯片模式)

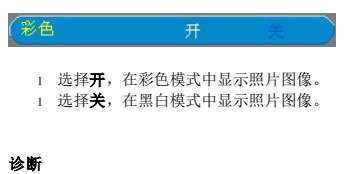

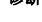

(診断模式  $\frac{1}{\sqrt{3}}$ 

ı 选择**开**,对读卡机运行**诊断**测试。<br>ı 选择**关**,退出测试。

■注: 详细内容请参考读卡机安装指南。

恢复出厂值选单

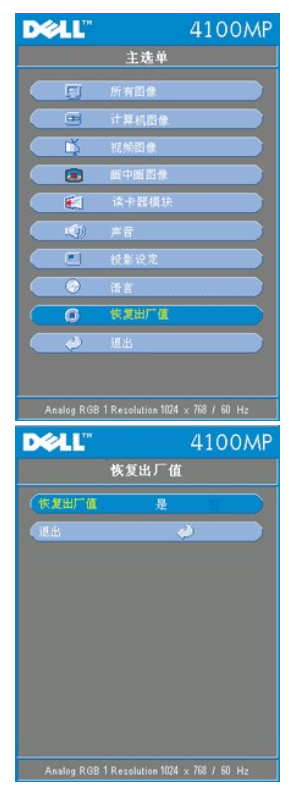

#### 恢复出厂值

选择是可将投影仪复位到出厂缺省设置。复位项目包括计算机图像和视频图像设置。

# 计算机图像选单

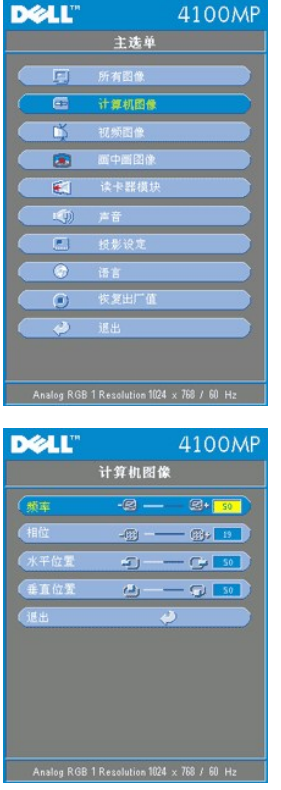

# 计算机图像-<br>*||* 全:出现计算机输入信号时,才可用本选单。

## 频率

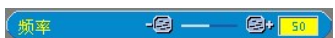

用于更改显示数据频率以匹配计算机显卡的频率。如果出现竖直抖动条,则使用本功能进行调整。

 相位 相位

 $-\mathbf{B}$   $-\mathbf{B}$ 

使显示信号定时与显卡定时保持同步。如果图像不稳定或抖动,请使用本功能进行修正。

**/ 注**: 在调整相位之前, 首先要调整频率。

# 水平位置

 $\epsilon$ 

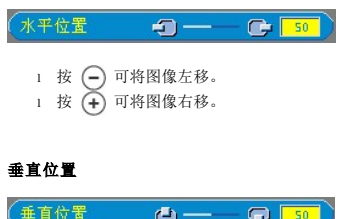

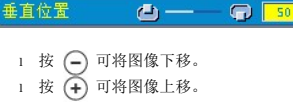

视频图像选单

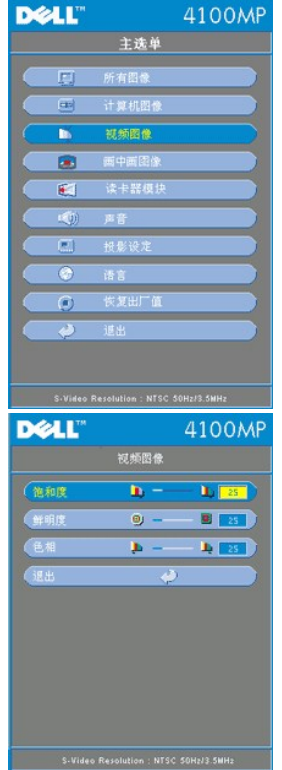

# 视频图像-<br>《注:出现S 视频和视频 (复合) 信号时,才可用本选单。

## 饱和度

(饱和度 D - D 25 将视频图像从黑白调整为完全饱和的颜色。

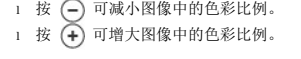

# 鲜明度

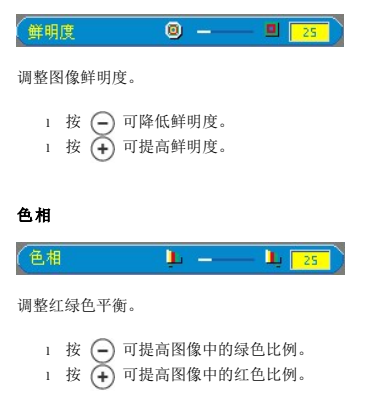